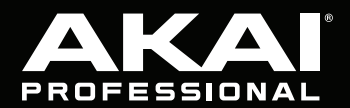

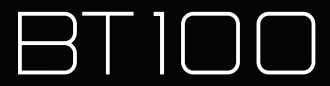

**User Guide**  English  $(3 - 10)$ 

**Guía del usuario**  Español ( 11 – 18 )

**Guide d'utilisation**  Français ( 19 – 26 )

> **Guida per l'uso**  Italiano ( 27 – 34 )

**Benutzerhandbuch**

Deutsch ( 35 – 42 )

**Appendix** English ( 43 )

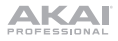

## **User Guide** (**English**)

### **Introduction**

### **Box Contents**

BT100 Power Adapter Dust Cover (2) Dust Cover Hinges Turntable Belt (attached to platter) Platter Plastic Stylus Cover Slipmat 45 RPM Adapter Stereo RCA Cable USB Cable Software Download Card User Guide Safety & Warranty Manual

### **Support**

For the latest information about this product (system requirements, compatibility information, etc.) and product registration, visit **akaipro.com**.

For additional product support, visit **akaipro.com**/**support**.

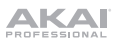

### **Setup**

### **Connecting the Dust Cover to BT100**

- 1. Insert the included hinges (found in plastic bags inside the foam packaging in the box contents) into the back panel hinge plates.
- 2. Insert the dust cover into the space between the hinges to clasp the dust cover (see images below).
- 3. Flip up the hinges so they are in the upright position (see images below).

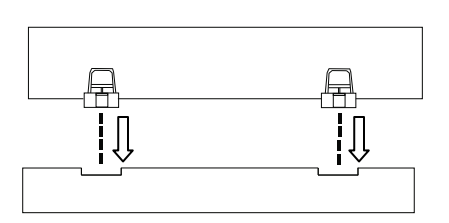

### **Attaching the Turntable Belt**

- 1. Make sure the power adapter is not connected to BT100.
- 2. **First-Time Users:** Remove the platter from the packaging.
- 3. Place the platter upside-down on a flat surface and position the belt so that it is wrapped around the underside of the platter's inner ring, centered straight and free of any twists (see image on right).
- 4. Move your thumb through the platter's larger belt window and carefully lift part of the belt up. Flip over the platter and place the belt over the groove in the brass motor spindle, while aligning the platter back onto the middle spindle (see image on right).
- 5. Connect the power adapter to the turntable and power on the turntable.
- 6. To test if the platter motor spins, press **Start** to have the tonearm automatically place the needle or manually move the tonearm and place on the record.

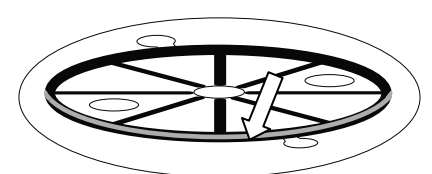

0)

O

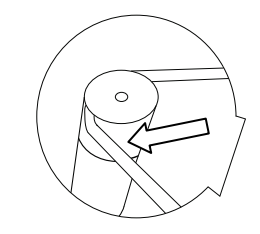

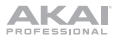

### **Connection Diagram**

Items not listed under *Introduction > Box Contents* are sold separately.

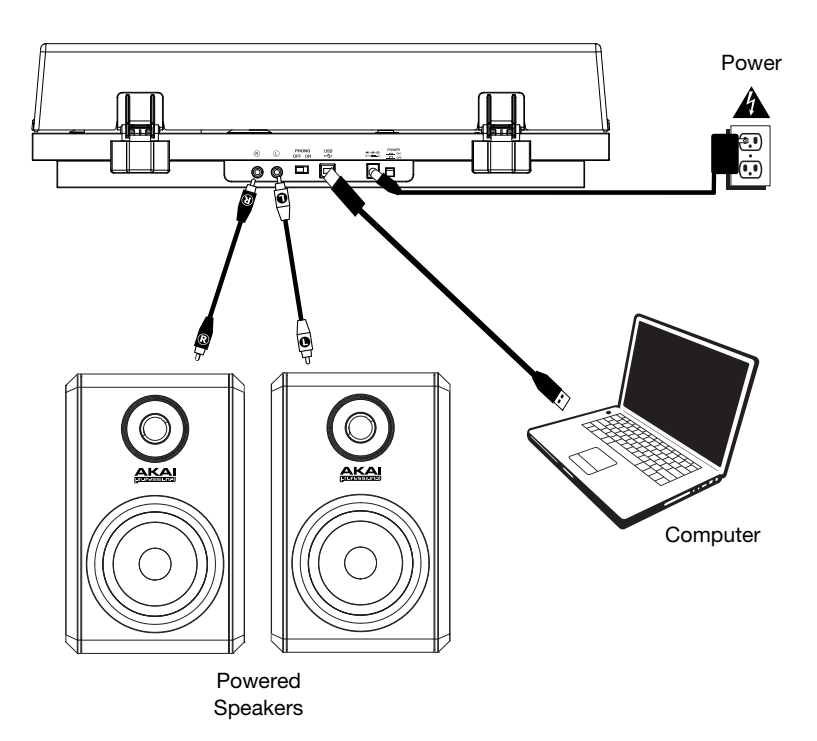

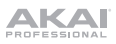

### **Features**

### **Top Panel**

- 1. **Platter:** Place the slipmat here, and then place your record on the slipmat.
- 2. **Tonearm:** The fixed tonearm can be raised and lowered by hand, or by using the raise / lower lever.
- 3. **Arm Clip:** This specially designed arm clip secures the tonearm when not in use.
- 4. **Raise / Lower Lever:** Use this to raise and lower the tonearm on the record.
- 5. **Counterweight:** This is pre-balanced to provide proper tracking for the stylus.
- 6. **7"/12" Switch / Auto-Start/Stop:** Adjust the 7"/12" switch to select whether you are using either a 7" or 12" record. Press **Start** to have the tonearm automatically lift, swivel over the record, and drop the needle at a specific spot based on the 7"/12"

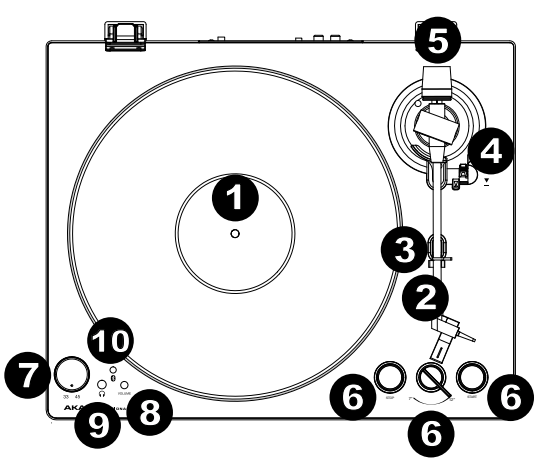

setting. When a record reaches the end or if **Stop** is pressed during playback, the tonearm will automatically lift and return to the resting position.

- 7. **33/45 RPM Selector:** Adjust this to select the RPM of the turntable platter based on the type of record you are using.
- 8. **Volume:** Adjust this to control the headphone and Bluetooth output level.
- 9. **Headphone Output:** Connect headphones (sold separately) to listen to your vinyl playback.
- 10. **Bluetooth Button:** Press this button to start Bluetooth pairing. If after 5 minutes no Bluetooth speaker can be found to pair with, the Bluetooth transmitter will become inactive and the LED will turn off. If currently connected, press this to disconnect from a currently connected Bluetooth speaker.

### **Rear Panel**

- 1. **RCA Output:** The audio from a playing record is sent to the RCA audio output.
- 2. **Preamp On/Off:** If your receiver or amplifier has no phono inputs, switch on the preamp (**on**). If the system you are using has phono inputs, set this switch **off**.
- 3. **USB Audio Output:** Use the included USB cable to connect your turntable to your computer. The USB connection will send audio from the turntable to your computer. Please see the *Operation > Computer*  **Setup** section of this manual for information.
- 4. **Power Input:** Use the included power adapter to connect to wall power.
- 5. **Power Button:** Press this button to turn BT100 on/off.

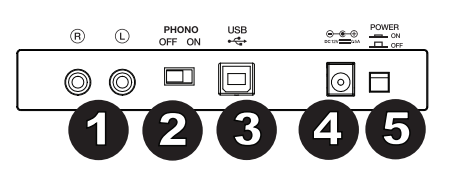

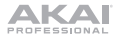

## **Operation**

### **Getting Started**

- 1. Connect the included power adapter to BT100 and use the power switch to power on BT100.
- 2. Remove the needle cover from the cartridge.
- 3. Place the slipmat on the platter and place a record on the slipmat. If using 45 RPM records, put the 45 RPM adapter on the center spindle before placing the record on the platter.
- 4. Use the **33/45 RPM Selector** to set the platter rotation speed (33/45) to match the type of record.
- 5. Set the **7"/12"** switch to match the record size that you have on the platter.
- 6. Press the **Start** button to have the unit automatically place the tonearm.
- 7. When the record reaches the end or if **Stop** is pressed during playback, the tonearm will automatically lift and return to the resting position.

### **Pairing BT100 to a Bluetooth Speaker**

BT100 has a Bluetooth transmitter to send audio to a Bluetooth speaker wirelessly.

- 1. Power on your Bluetooth speaker and ensure it is in pairing mode.
- 2. Power on the BT100 turntable.
- 3. Press and release the **Bluetooth** button on BT100 to start pairing to your Bluetooth device. Once BT100 is connected to the Bluetooth speaker, the Bluetooth LED will be solid blue. Your Bluetooth speaker should also indicate that it is paired.

**Note:** BT100 will connect to the closest Bluetooth speaker that is near it. If after 5 minutes no Bluetooth speaker can be found to pair with, the Bluetooth transmitter will become inactive and the LED will turn off.

**Note:** Maximum range will be achieved when using devices with Bluetooth 4.0 or higher.

- 4. Play music on your BT100 turntable. If you are connected to a Bluetooth speaker with a play/pause button, and do not hear audio, try pressing the play/pause button.
- 5. Adjust the volume on your Bluetooth speaker (if applicable) and the **volume** control on BT100 to control the output level.
- 6. To disconnect pairing, press the **Bluetooth** button on BT100 or turn off Bluetooth pairing on your Bluetooth speaker.

**Note:** Move other Bluetooth receivers/speakers out of range of BT100 (30 ft./9.1 m or more) or turn them off to connect to your Bluetooth speaker.

**IMPORTANT:** Place the included slipmat on the platter; then place your record on the slipmat to carefully hold your records.

**IMPORTANT:** Remove the plastic cartridge cover (needle cover) before operating the turntable.

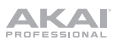

### **Recording**

To record music to your computer, you can use EZ Vinyl/Tape Converter and a USB cable. EZ Vinyl/Tape Converter conveniently saves your recordings to your computer. After you finish converting your vinyl, you can then burn to CD or load onto portable media devices.

Use the included software download card to download and install the software, and follow the on-screen instructions. See *Computer Setup > Setting BT100 as the Default Recording Device* before starting to record.

- 1. With EZ Vinyl/Tape Converter installed on your computer, use the included USB cable to connect BT100's **USB audio output** to an available USB port on your computer.
- 2. On your computer, open EZ Vinyl/Tape Converter by going to **Start Menu All Programs** (Windows) or the **Applications** menu (Mac).
- 3. Follow the on-screen instructions to setup your recording. When prompted to play your music, move BT100's **tonearm** on the record to start playback.

**Note:** To listen to a record while it's playing, listen through your computer's speakers, or connect BT100's **RCA outputs** to a stereo system or powered speakers.

4. When you have finished recording, raise the **tonearm** from the record and return it to the **arm clip**.

### **Playback**

You can listen to the music on your computer through its internal speakers or through headphones connected to it. (BT100 cannot be used as a playback device for your computer's audio.) See *Computer*  Setup > Setting Your Computer's Soundcard as the Default Playback Device before playing back your computer music.

To listen to a **record** while it's playing, listen through your computer's speakers, or connect BT100's RCA outputs to a stereo system or powered speakers.

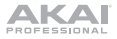

### **Computer Setup**

### **Setting BT100 as the Default Recording Device**

- **Windows XP:** Click Start Menu ▶ Control Panel (or Settings ▶ Control Panel in Classic View) ▶ **Sound and Audio Devices**. Click the **Audio** tab and under **Sound recording**, select **USB Audio Codec** as the default device. Select **Properties** and click the **Advanced** tab to select the Default Format, 44100 Hz or 48000 Hz.
- **Windows Vista:** Click Start Menu ▶ Control Panel (or Settings ▶ Control Panel in Classic View) ▶ **Hardware and Sound Sound**. Click the **Recording** tab and select **USB Audio Codec** as the default device. Select **Properties** and click the **Advanced** tab to select the Default Format, 44100 Hz or 48000 Hz.
- **Windows 7:** Click **Start Menu Control Panel Sound**. Click the **Recording** tab and select **USB Audio Codec** as the default device. Select **Properties** and click the **Advanced** tab to select the Default Format, 44100 Hz or 48000 Hz.
- **Windows 8:** From the **Start** Menu, click the lower-left corner of the screen to bring yourself to the Desktop. In the bottom-right corner of the Taskbar, locate the Volume Control "Speaker" icon. Rightclick the speaker and select **Playback Devices**. In the **Windows Sound** control panel select the **Recording** tab. If **USB Audio Codec** does not have a green "check mark" symbol next to it, right-click it and select "Set as Default Device". Select **Properties** and click the **Advanced** tab to select the Default Format, 44100 Hz or 48000 Hz.
- **Windows 10: Click Start Menu ► Control Panel (or Settings ► Control Panel in Classic View) ►** Hardware and Sound  $\triangleright$  Sound. In the Windows Sound control panel select the Recording tab. If **USB Audio Codec** does not have a green "check mark" symbol next to it, right-click it and select "Set as Default Device". Select **Properties** and click the **Advanced** tab to select the Default Format, 44100 Hz or 48000 Hz.
- **Mac OS X 10.4-10.11:** Click the upper-left "apple" icon then click **System Preferences Sound**. Click the **Input** tab. From the menu, select **USB Audio Codec** as the device. Under **Format**, select 44100.0 Hz or 48000.0 Hz.

#### **Setting Your Computer's Soundcard as the Default Playback Device**

- Windows XP: Click Start Menu > Control Panel (or Settings > Control Panel in Classic View) > **Sound and Audio Devices**. Click the **Audio** tab and under **Sound playback**, select your computer's soundcard as the default device.
- Windows Vista: Click Start Menu ▶ Control Panel (or Settings ▶ Control Panel in Classic View) ▶ Hardware and Sound ▶ Sound. Click the Playback tab and select your computer's soundcard as the default device.
- **Windows 7:** Click **Start Menu Control Panel Sound**. Click the **Playback** tab and select your computer's soundcard as the default device.
- **Windows 8:** From the **Start** menu, click the lower-left corner of the screen to bring yourself to the Desktop. In the bottom-right corner of the Taskbar, locate the Volume Control "Speaker" icon. Rightclick the speaker and select **Playback Devices**. The **Windows Sound** control panel should appear set on the **Playback** tab. If your computer's soundcard does not have a green "check mark" symbol next to it, right-click it and select "Set as Default Device".
- **Windows 10:** Click **Start Menu Control Panel Sound**. Click the **Playback** tab and select your computer's soundcard as the default device.
- **Mac OS X 10.4-10.11:** Click the upper-left "apple" icon then click **System Preferences Sound**. Click the **Output** tab. From the menu, select **Internal Speakers** if you are using the computer's internal speakers or select **Headphones** if you are using speakers or headphones attached to the computer's 1/8" headphone output.

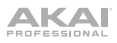

### **Troubleshooting**

#### **If you experience any difficulties, please refer to the troubleshooting steps below.**

#### **The turntable is powered on but the motor is not spinning:**

o Ensure that the turntable belt is properly installed under the platter. See *Setup > Attaching the Turntable Belt* for more information.

#### If you are recording to a **computer:**

- o Make sure that BT100 is powered on and that the needle is on the record.
- o Make sure BT100 is selected as your computer's default recording device.
- o If you are listening through your computer's speakers, make sure those speakers are selected as your computer's default playback device. Alternatively, connect BT100's **RCA outputs** to a stereo system or powered speakers.

(**Note:** The RCA outputs monitor the signal coming out of the turntable, not the signal coming from your computer.)

o Disconnect then reconnect the USB cable connecting BT100 to your computer.

#### **I'm not hearing any audio when playing music:**

- If you are playing music from **vinyl:** 
	- o Make sure that BT100 is powered on and that the needle is on the record.
	- o Connect BT100's **RCA outputs** to a stereo system or powered speakers.
- If you are playing music from your **computer:**
	- o Make sure your software music player's volume is turned up.
	- o Make sure your computer's volume is turned up.
	- o Make sure your computer's speakers are selected as your computer's default playback device.
		- (BT100 cannot be used as a playback device for your computer's audio.)

#### **I am hearing a hum through my speaker or laptop when using the turntable:**

- If you are recording to a laptop:
	- o Please connect the laptop to a grounded power supply (3 prong).
- If you are playing through a speaker:
	- o Please connect to a grounded (3 prong) power supply.

#### **My record is not playing at the correct speed; its pitch is too high or too low:**

o Ensure the **33/45 RPM Selector** is set to the correct speed for your record.

#### **The Bluetooth speaker that I want is not pairing to BT100.**

o Turn off or move other nearby Bluetooth speakers over 30 ft. (9.1 m) so only the closest Bluetooth speaker you want will pair.

#### **I am connected to a Bluetooth speaker but do not hear any audio.**

- o If you are connected to a Bluetooth speaker with a play/pause button, and do not hear audio, try pressing the play/pause button.
- o Press and release BT100's **Bluetooth** button to disconnect it from the Bluetooth speaker, and then press it once more to try pairing it again.
- o Turn BT100 off and then on again, and then press its **Bluetooth** button to try pairing it again.

#### **My smartphone will not connect to BT100.**

o BT100 acts as a Bluetooth transmitter, sending the audio out of BT100 into other Bluetooth speakers. BT100 cannot act as a Bluetooth receiver and play music from your smartphone over headphones or RCA outputs.

#### **The Bluetooth LED will not stop blinking.**

o Once the Bluetooth button is pressed, BT100 will try to connect to nearby Bluetooth speakers for 5 minutes. To stop the blinking Bluetooth LED, power-cycle BT100.

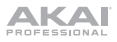

## **Guía del usuario (Español)**

### **Introducción**

### **Contenido de la caja**

BT100 Adaptador de corriente Cubierta antipolvo (2) Bisagras de la cubierta antipolvo Correa del giradiscos (sujeta al plato) Plato Cubierta de plástico de la púa Alfombrilla antideslizante Adaptador para 45 rpm Cable RCA estéreo Cable USB Tarjeta de descarga de software Guía del usuario Manual sobre la seguridad y garantía

### **Soporte**

Para obtener la información más reciente acerca de este producto (requisitos de sistema, información de compatibilidad, etc.) y registrarlo, visite **akaipro.com**.

Para obtener soporte adicional del producto, visite **akaipro.com**/**support**.

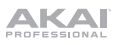

### **Instalación**

### **Cómo fijar la cubierta antipolvo al BT100**

- 1. Inserte las bisagras incluidas (que se encuentran en bolsas de plástico dentro del embalaje de espuma de polietileno en los contenidos de la caja) en las placas para bisagras del panel trasero.
- 2. Inserte la cubierta anti polvo en el espacio entre las bisagras para encastrar la cubierta (Vea las imágenes a continuación).
- 3. Voltee las bisagras de manera que queden en posición recta (Vea las imágenes a continuación).

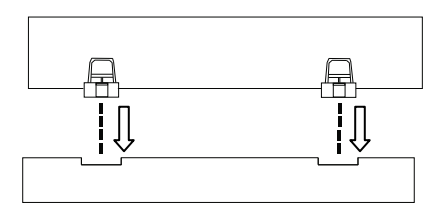

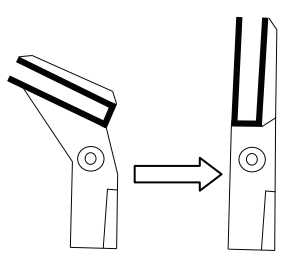

### **Ajuste de la correa de transmisión**

- 1. Asegúrese de que el adaptador de corriente no esté conectado al BT100.
- 2. **Usuarios primerizos:** Retire el plato del embalaje.
- 3. Coloque el plato dado vuelta sobre una superficie plana y coloque la correa de manera que envuelva el lado inferior del anillo interno del plato, quedando centrada, recta y sin ningún doblez (ver imagen a la derecha).
- 4. Mueva su dedo pulgar a lo largo de la ventana más grande de la correa del plato y cuidadosamente levante parte de la correa hacia arriba. Voltee el plato y coloque la correa encima del surco en el eje de latón del motor, mientras alinea el plato nuevamente sobre el eje central (vea la imagen a la derecha).
- 5. Conecte el adaptador de corriente al giradiscos y enciéndalo.
- 6. Para probar si el motor del plato gira, pulse **Start** (Inicio) para hacer que el brazo de lectura coloque automáticamente la aguja o muévalo manualmente y colóquelo sobre el disco.

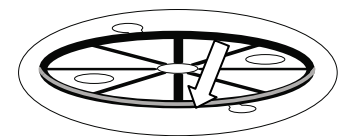

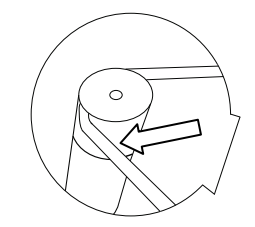

### **Diagrama de conexión**

Los elementos que no se enumeran en *Introducción > Contenido de la caja* se venden por separado.

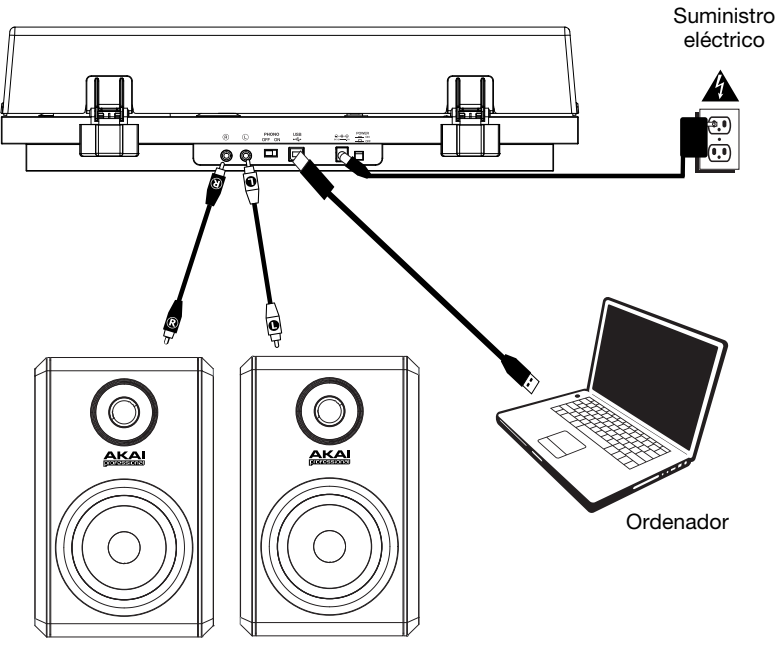

Altavoces alimentados

### **Características**

### **Panel superior**

- 1. **Plato:** Coloque aquí la alfombrilla antideslizante y luego coloque su disco sobre ella.
- 2. **Brazo de lectura:** El brazo fijo se puede subir y bajar a mano o utilizando la palanca de subir / bajar.
- 3. **Clip del brazo:** Este clip diseñado especialmente fija el brazo mientras no se usa.
- 4. **Palanca subir/bajar:** Utilícela para levantar o bajar el brazo de lectura sobre el disco.
- 5. **Contrapeso:** Está pre-equilibrado para brindarle la tracción apropiada a la púa.
- 6. **Interruptor 7**"**/12**" **/ Arranque/Parada automática:** Ajuste el interruptor de 7"/12" para indicar si está usando un disco de 7 o de 12 pulg. Pulse **Start** para hacer que el brazo de lectura se

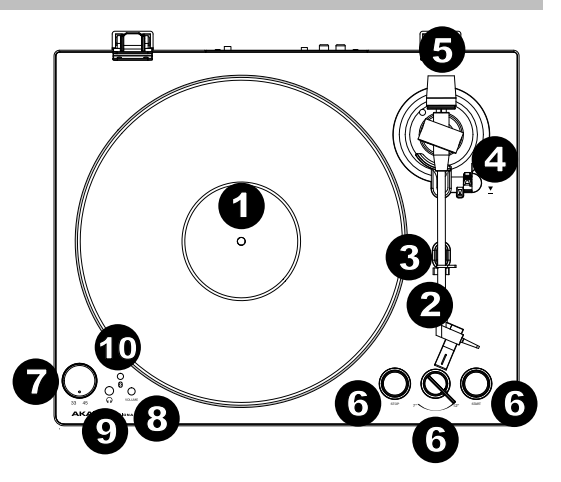

levante automáticamente, pivotee por encima del disco y apoye la aguja en un punto específico en base al ajuste de 7"/12". Cuando un disco llega al final o si se pulsa **Stop** (Detener) durante la reproducción, el brazo de lectura se levantará automáticamente y regresará a la posición de descanso.

- 7. **Selector de 33 y 45 RPM:** Ajústelo para seleccionar las RPM del plato del giradiscos en base al tipo de disco que está utilizando.
- 8. **Volumen:** Ajuste esto para controlar el nivel de salida del auricular y Bluetooth.
- 9. **Salida para auriculares:** Conecte auriculares (que se venden por separado) para escuchar sus discos de vinilo.
- 10. **Botón Bluetooth:** Pulse este botón para comenzar el apareamiento Bluetooth. Si tras 5 minutos no puede encontrarse ningún altavoz Bluetooth con el cual aparearse, el transmisor Bluetooth se desactivará y el LED se apagará. Si está actualmente conectado, pulse este botón para desconectarlo del altavoz Bluetooth actualmente conectado.

### **Panel trasero**

- 1. **Salida RCA:** El audio del disco que se está reproduciendo se envía por la salida de audio RCA.
- 2. **Preamplificador encendido/apagado:** Si su receptor o amplificador no tiene entradas fonográficas, encienda el preamplificador (**encendido**). Si el sistema que está utilizando tiene entradas fonográficas, **apáguelo**.

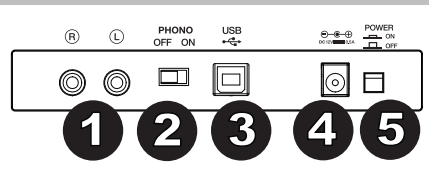

- 3. **Salida de audio USB:** Use el cable USB incluido para conectar el giradiscos a su ordenador. La conexión USB envía audio desde el giradiscos a su ordenador. Consulte la sección *Funcionamiento* > *Ajustes del ordenador* en este manual para más información.
- 4. **Entrada de corriente:** Utilice el adaptador de corriente incluido para conectar la unidad a una toma de corriente.
- 5. **Botón de encendido:** Pulse este botón para encender y apagar el BT100.

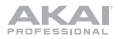

### **Funcionamiento**

### **Para comenzar**

- 1. Conecte el adaptador de corriente incluido al BT100 y utilice el interruptor de encendido para encenderlo el BT100.
- 2. Retire la cubierta de la púa de la cápsula.
- 3. Coloque la alfombrilla sobre el plato y luego el disco sobre la alfombrilla. Si está utilizando discos de 45 RPM, coloque el adaptador para 45 RPM en el eje central antes de colocar el disco en el plato.
- 4. Use el **Selector 33/45** para ajustar la velocidad de rotación del plato (33/45) para que coincida con el tipo de disco.

**IMPORTANTE:** Coloque la almohadilla antideslizante incluida sobre el plato y coloque su disco encima de ella para que sus discos queden sostenidos cuidadosamente.

**IMPORTANTE:** Retire la cubierta plástica de la cápsula (cubierta de la púa) antes de hacer funcionar el giradiscos.

- 5. Ajuste el interruptor **7**"**/12**" para que coincida con el tamaño del disco que tiene en el plato.
- 6. Pulse el botón **Start** para hacer que la unidad ubique el brazo de lectura automáticamente.
- 7. Cuando el disco llega al final o si se pulsa **Stop** (Detener) durante la reproducción, el brazo de lectura se levantará automáticamente y regresará a la posición de descanso.

### **Apareamiento del BT100 con un altavoz Bluetooth**

El BT100 cuenta con un transmisor Bluetooth que transmite audio a un altavoz Bluetooth de forma inalámbrica.

- 1. Encienda su altavoz Bluetooth y asegúrese de que se encuentre en modo de apareamiento.
- 2. Encienda el giradiscos BT100.
- 3. Pulse y suelte el botón de Bluetooth el BT100 para comenzar el apareamiento con su dispositivo Bluetooth. Una vez conectado con el altavoz Bluetooth, el LED Bluetooth del BT100 permanecerá iluminado. Su altavoz Bluetooth también debería indicar que está apareado.

**Nota:** BT100 se conectará con el altavoz Bluetooth más cercano. Si tras 5 minutos no puede encontrarse ningún altavoz Bluetooth con el cual aparearse, el transmisor Bluetooth se desactivará y el LED se apagará.

**Nota:** El alcance máximo se logra cuando se utilizan dispositivos con Bluetooth 4.0 o superior.

- 4. Reproduzca música en su giradiscos BT100. Si está conectado con un altavoz Bluetooth con un botón reproducir/pausa y no escucha el audio, intente pulsar dicho botón.
- 5. Ajuste el volumen de su altavoz Bluetooth (si aplica) y el control de volumen en el BT100 con la perilla de volumen del BT100 para controlar el nivel de salida.
- 6. Para desconectar el apareamiento, pulse el botón **Bluetooth** en el BT100 o apague el apareamiento Bluetooth en su Bluetooth altavoz.

**Nota:** Aleje otros receptores/altavoces Bluetooth fuera del alcance del BT100 (9.1 metros o más) para desconectarlos a fin de conectar su altavoz Bluetooth.

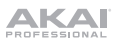

### **Grabación**

Para grabar música en su ordenador, puede usar el EZ Vinyl/Tape Converter y un cable USB. EZ Vinyl/Tape Converter guarda convenientemente sus grabaciones en su ordenador. Después de terminar de convertir su vinilo, puede quemarlo en CD o cargarlo en dispositivos de medios portátiles.

Utilice la tarjeta de descarga de software incluida para descargar e instalar el software y siga las instrucciones en pantalla. Consulte *Ajustes del ordenador > Ajuste del BT100 como dispositivo de grabación predeterminado*  antes de comenzar a grabar.

- 1. Con EZ Vinyl/Tape Converter instalado en su ordenador, use el cable USB incluido para conectar la **salida de audio USB del** BT100 a un puerto USB disponible en su ordenador.
- 2. En su ordenador, abra EZ Vinyl/Tape Converter yendo al **menú Start All Programs** (Inicio > Todos los programas) (Windows) o al menú **Applications** (Aplicaciones) (Mac).
- 3. Siga las instrucciones de la pantalla para preparar su grabación. Cuando se le indique que reproduzca su música, lleve el **brazo** del BT100 sobre el disco para iniciar la reproducción. **Nota:** Para escuchar el disco mientras se reproduce, óigalo por los altavoces de su ordenador o conecte las **salidas RCA** del BT100 a un sistema estéreo o altavoces alimentados.
- 4. Cuando termine de grabar, levante el **brazo de lectura** del disco y regréselo a su **clip**.

### **Reproducción**

Puede escuchar la música en su ordenador a través de su altavoz interno o de auriculares conectados a la misma. (El BT100 no se puede usar como dispositivo de reproducción para el audio de su ordenador.) Consulte *Ajustes del ordenador > Ajuste de la placa de sonido de su ordenador como dispositivo de reproducción predeterminado* antes de reproducir la música desde su ordenador.

Para escuchar el **disco** mientras se reproduce, óigalo por los altavoces de su ordenador o conecte las salidas RCA del BT100 a un sistema estéreo o altavoces alimentados.

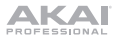

### **Ajustes del ordenador**

#### **Ajustes del BT100 como dispositivo de grabación predeterminado**

- **Windows XP:** Haga clic en el menú Start ▶ Control Panel (Inicio > Panel de control (o Settings ▶ Control Panel (Configuración > Panel de control) en la vista clásica) ▶ Sound and Audio Devices (Dispositivos de sonido y audio). Haga clic en la pestaña **Audio** y bajo **Sound recording** (Grabación de sonido), seleccione **USB Audio Codec** como dispositivo predeterminado. Seleccione **Properties** (Propiedades) y haga clic en la pestaña **Advanced** (Avanzado) para seleccionar el formato predeterminado, 44100 o 48000 Hz.
- **Windows Vista:** Haga clic en el **menú Start Control Panel** (Inicio > Panel de control) (o Settings Control Panel) (Configuración > Panel de control) en la vista clásica) ▶ Hardware and Sound (Hardware y sonido) ▶ **Sound** (Sonido). Haga clic en la pestaña **Recording** (Grabación) y seleccione **USB Audio Codec** (Códec de audio USB) como dispositivo predeterminado. Seleccione **Properties** (Propiedades) y haga clic en la pestaña **Advanced** (Avanzado) para seleccionar el formato predeterminado, 44100 o 48000 Hz.
- **Windows 7:** Haga clic en el **menú Start** (Inicio) **Control Panel** (Panel de control) **Sound** (Sonido). Haga clic en la pestaña **Recording** (Grabación) y seleccione **USB Audio Codec** (Códec de audio USB) como dispositivo predeterminado. Seleccione **Properties** (Propiedades) y haga clic en la pestaña **Advanced** (Avanzado) para seleccionar el formato predeterminado, 44100 o 48000 Hz.
- **Windows 8:** Desde el menú **Start** (Inicio), haga clic en la esquina inferior izquierda de la pantalla para entrar al escritorio. En la esquina inferior derecha de la barra de tareas, localice el icono del "Altavoz" de control de volumen. Haga clic derecho en el altavoz y seleccione **Playback Devices** (Dispositivos de reproducción). En el panel de control **Windows Sound** (Sonido de Windows), seleccione la pestaña **Recording** (Grabación). Si el **Codec de audio USB** no tiene el símbolo de la "marca de verificación" verde junto a ella, haga clic derecho en la misma y seleccione "Set as Default Device" (Configurar como dispositivo predeterminado). Seleccione **Properties** (Propiedades) y haga clic en la pestaña **Advanced** (Avanzado) para seleccionar el formato predeterminado, 44100 o 48000 Hz.
- **Windows 10:** Haga clic en el menú **Start** (Inicio) **Control Panel** (Panel de control) (o Settings Control Panel [Configuración > Panel de control] en la vista clásica) ▶ Hardware and Sound (Hardware y sonido) ▶ **Sound** (Sonido). En el panel de control **Windows Sound** (Sonido de Windows), seleccione la pestaña **Recording** (Grabación). Si el **Codec de audio USB** no tiene el símbolo de la "marca de verificación" verde junto a ella, haga clic derecho en la misma y seleccione "Set as Default Device" (Configurar como dispositivo predeterminado). Seleccione **Properties** (Propiedades) y haga clic en la pestaña **Advanced** (Avanzado) para seleccionar el formato predeterminado, 44100 o 48000 Hz.
- **Mac OS X 10.4-10.11:** Haga clic en el icono superior izquierdo de la "manzana" y luego en **System Preferences** (Preferencias del sistema) **Sound** (Sonido). Haga clic en la pestaña **Input** (Entrada). En el menú seleccione **USB Audio Codec** (Códec de audio USB) como dispositivo. En **Format** (Formato), seleccione 44100.0 o 48000.0 Hz.

#### **Cómo configurar la tarjeta de sonido de su ordenador como dispositivo de reproducción predeterminado**

- **Windows XP:** Haga clic en el **menú Start** (Inicio) **Control Panel** (Panel de control) (o Settings [Ajustes] Control Panel [Panel de control] en la vista clásica) **Sound and Audio Devices** (Dispositivos de sonido y audio). Haga clic en la pestaña **Audio** y bajo **Sound playback** (Reproducción de sonido), seleccione la tarjeta de sonido de su ordenador como dispositivo predeterminado.
- **Windows Vista:** Haga clic en el menú **Start** (Inicio) **Control Panel** (Panel de control) (o Settings Control Panel [Configuración > Panel de control] en la vista clásica) ▶ Hardware and Sound (Hardware y sonido) ▶ **Sound** (Sonido). Haga clic en la pestaña **Playback** (Reproducción) y seleccione la tarjeta de sonido de su ordenador como dispositivo predeterminado.
- **Windows 7:** Haga clic en el **menú Start** (Inicio) **Control Panel** (Panel de control) **Sound** (Sonido). Haga clic en la pestaña **Playback** (Reproducción) y seleccione la tarjeta de sonido de su ordenador como dispositivo predeterminado.
- **Windows 8:** Desde el menú **Start** (Inicio), haga clic en la esquina inferior izquierda de la pantalla para entrar al escritorio. En la esquina inferior derecha de la barra de tareas, localice el icono del "Altavoz" de control de volumen. Haga clic derecho en el altavoz y seleccione **Playback Devices** (Dispositivos de reproducción). El panel de control **Windows Sound** (Sonido de Windows) debe aparecer en la pestaña **Playback** (Reproducción). Si la tarjeta de sonido de su ordenador no tiene el símbolo de la "marca de verificación" verde junto a ella, haga clic derecho en la misma y seleccione "Set as Default Device" (Configurar como dispositivo predeterminado).
- **Windows 10:** Haga clic en el **menú Start** (Inicio) **Control Panel** (Panel de control) **Sound** (Sonido). Haga clic en la pestaña **Playback** (Reproducción) y seleccione la tarjeta de sonido de su ordenador como dispositivo predeterminado.
- **Mac OS X 10.4-10.11:** Haga clic en el icono superior izquierdo de la "manzana" y luego en **System Preferences** (Preferencias del sistema) **Sound** (Sonido). Haga clic en la pestaña Output (Salida). En el menú, seleccione **Internal Speakers** (Altavoces internos) si va a usar los altavoces internos del ordenador o **Headphones** (Auriculares) si va a usar altavoces o auriculares conectados a la salida para auriculares de 1/8" del ordenador.

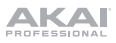

### **Solución de problemas**

#### **Si experimenta dificultades, consulte los pasos para la solución de problemas a continuación.**

#### **El giradiscos está encendido pero el motor no gira:**

o Asegúrese de que la correa del giradiscos esté instalada correctamente debajo del plato. Consulte *Instalación > Ajuste de la correa de transmission* para más información.

#### Si está grabando en un **ordenador:**

- o Asegúrese de que el BT100 esté encendido y que la púa esté sobre el disco.
- o Asegúrese de que el BT100 esté seleccionado como dispositivo de grabación predeterminado.
- o Si está escuchando por los altavoces del ordenador, asegúrese de que estos estén seleccionados como dispositivo de reproducción predeterminado del mismo. Como alternativa, conecte las **salidas RCA** del BT100 a un sistema estéreo o altavoces alimentados. (**Nota:** Las salidas RCA monitorean la señal proveniente del giradiscos y no la señal proveniente de su
- ordenador.) o Desconecte y vuelva a conectar el cable USB entre el BT100 y el ordenador.

#### **No oigo ningún audio cuando reproduzco la música:**

- Si está reproduciendo música con un **disco de vinilo**:
	- o Asegúrese de que el BT100 esté encendido y que la púa esté sobre el disco.
	- o Conecte las **salidas RCA** del BT100 a un sistema estéreo o altavoces alimentados.
	- Si está reproduciendo música con un **ordenador:**
		- o Asegúrese de que el volumen del reproductor de música del software esté ajustado a un valor alto.
		- o Asegúrese de que el volumen de su ordenador esté ajustado a un valor alto.
		- o Asegúrese de que los altavoces de su ordenador estén seleccionados como dispositivos de reproducción predeterminados. (El BT100 no se puede usar como dispositivo de reproducción para el audio de su ordenador.)

#### **Escucho un zumbido en mi altavoz u ordenador portátil cuando utilice el giradiscos:**

- Si está grabando en un ordenador portátil**:**
	- o Conecte el ordenador portátil a una fuente de corriente con conexión a tierra (3 clavijas).
	- Si está reproduciendo a través de un altavoz**:**
		- o Conéctelo a una fuente de corriente con conexión a tierra (3 clavijas).

#### **Mi disco no se reproduce a la velocidad correcta. Su tono es demasiado alto o bajo:**

o Asegúrese de que el **Selector 33/45 RPM** esté colocado en la velocidad correcta para su disco.

#### **Mi altavoz Bluetooth no se aparea con el BT100.**

o Apague o aleje a más de 9.1 metros otros altavoces Bluetooth cercanos de forma que el más cercano sea el que desee aparear.

#### **Mi altavoz Bluetooth no se aparea con el BT100.**

- o Si está conectado con un altavoz Bluetooth con un botón reproducir/pausa y no escucha el audio, intente pulsar dicho botón.
- o Pulse y suelte el botón de **Bluetooth** del BT100 para desconectarlo del altavoz Bluetooth, y luego púlselo una vez más para intentar aparearlo nuevamente.
- o Apague y vuelva a encender el BT100, y luego pulse su botón **Bluetooth** para intentar aparearlo nuevamente.

#### **Mi teléfono inteligente (smartphone) no se conecta con el giradiscos BT100.**

o El giradiscos BT100 funciona como un transmisor Bluetooth, transmitiendo el audio desde el BT100 hacia otros altavoces Bluetooth. El BT100 no funciona como un receptor Bluetooth que reproduce música desde su teléfono inteligente como si fuera unos auriculares o salidas RCA.

#### **El LED Bluetooth no para de parpadear.**

o Una vez pulsado el botón Bluetooth, el BT100 intentará conectarse con los altavoces Bluetooth cercanos durante 5 minutos. Para detener el parpadeo del LED Bluetooth, reinicie el BT100.

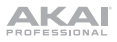

## **Guide d'utilisation (Français)**

### **Présentation**

### **Contenu de la boîte**

BT100 Câble d'alimentation Couvercle de protection (2) charnières pour couvercle de protection Courroie de la platine (fixée au plateau) Plateau Protège-pointe de lecture Tapis Adaptateur pour 45 tr/min Câble RCA stéréo Câble USB Carte de téléchargement de logiciel Guide d'utilisation Consignes de sécurité et informations concernant la garantie

### **Assistance technique**

Pour les toutes dernières informations concernant la configuration système requise, la compatibilité, etc., et l'enregistrement du produit, veuillez visiter **akaipro.com**.

Pour de l'assistance supplémentaire, veuillez visiter **akaipro.com/support**.

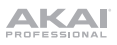

### **Installation**

### **Installation du couvercle de protection**

- 1. Insérez les charnières (qui se trouvent dans les sacs en plastique à l'intérieur de l'emballage en mousse dans la boîte) dans les plaquettes de charnière du panneau arrière.
- 2. Insérez le couvercle entre les charnières afin de le fixer (Voir l'image ci-dessous).
- 3. Retournez les charnières vers le haut afin qu'elles soient droites (Voir l'image ci-dessous).

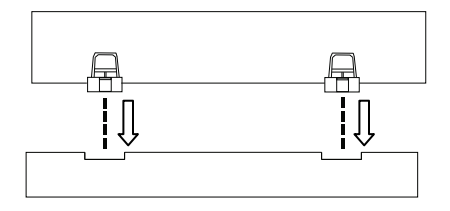

### **Installation de la courroie du plateau**

- 1. Assurez-vous que le câble d'alimentation ne soit pas branché à la BT100.
- 2. **Première utilisation :** Retirez la platine de son emballage.
- 3. Placez le plateau à l'envers sur une surface plate et placez la courroie de sorte qu'elle soit enroulée autour du dessous de l'anneau intérieur du plateau, centrée et droite, et exempte de toute torsion (voir image de droite).
- 4. Passez le pouce à travers la plus grande ouverture du plateau afin de soulever délicatement une partie de la courroie. Retournez le plateau et placez la courroie au-dessus de la cannelure de l'axe du moteur en laiton, tout en alignant le plateau sur l'axe du milieu (voir image de droite).
- 5. Branchez le câble d'alimentation et allumez la platine vinyle.
- 6. Pour tester si le moteur du plateau tourne, appuyez sur la touche **Start** afin que le bras de lecture se déplace automatiquement sur le disque, ou encore, déplacez-le manuellement.

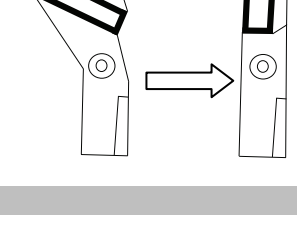

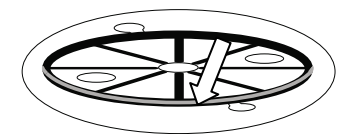

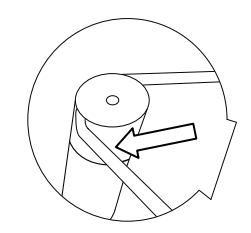

### **Schéma de connexion**

Les articles qui ne figurent pas dans la section *Présentation > Contenu de la boîte* sont vendus séparément.

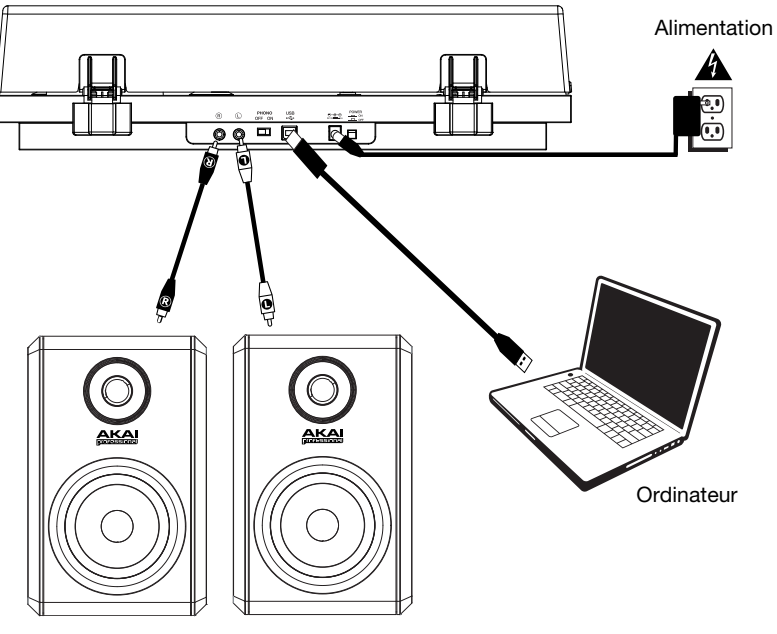

Enceintes amplifiées

### **Caractéristiques**

### **Panneau supérieur**

- 1. **Plateau :** Placez le tapis fourni ici, puis placez votre disque sur le tapis.
- 2. **Bras de lecture :** Le bras de lecture peut être levé ou abaissé manuellement ou en utilisant le bouton du levier de commande.
- 3. **Serre-bras :** Ce serre-bras est concu spécialement afin maintenir en place le bras de lecture lorsque la platine n'est pas utilisée.
- 4. **Levier de commande du bras de lecture :** Ce levier permet de lever ou d'abaisser le bras de lecture.
- 5. **Contrepoids :** Le contrepoids est livré préréglé afin d'assurer un suivi précis de la pointe de lecture.
- 6. **7"/12" Switch/Auto-Start/Stop :** Ce sélecteur permet de sélectionner entre les formats de disque de 17,8 cm (7 po) et 30,5 cm (12 po).

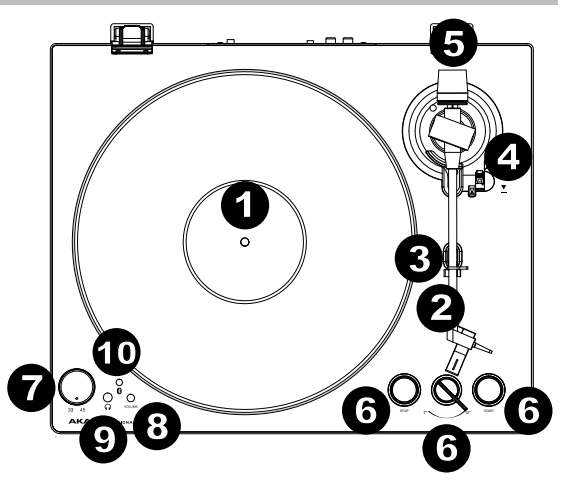

Appuyez sur la touche **Start** afin que le bras de lecture se relève automatiquement et se déplace au-dessus du disque à un endroit précis en fonction du réglage du sélecteur. Lorsque le disque atteint la fin de l'enregistrement, ou si vous appuyez sur la touche **Stop** durant la lecture, le bras de lecture se relève automatiquement et retourne sur son support.

- 7. **Sélecteur de vitesses de lecture (33/45) :** Réglez cette commande afin de sélectionner la vitesse de rotation du plateau, selon le type de disque que vous utilisez.
- 8. **Volume :** Ce bouton permet de régler le niveau de la sortie casque et de la sortie de Bluetooth.
- 9. **Sortie casque :** Branchez un casque d'écoute (vendus séparément) pour écouter l'audio provenant du disque vinyle.
- 10. **Touche Bluetooth :** Appuyez sur cette touche pour lancer le jumelage Bluetooth. Si après 5 minutes, aucune enceinte Bluetooth n'est détectée, l'émetteur Bluetooth devient inactif et la DEL s'éteint. Lorsqu'une enceinte est déjà connectée, cette touche permet de supprimer la connexion Bluetooth.

### **Panneau arrière**

- 1. **Sortie RCA :** L'audio du disque est acheminé à la sortie RCA.
- 2. **Interrupteur du préamplificateur :** Si votre récepteur ou amplificateur ne dispose d'aucune entrée phono, activez le préamplificateur (**On**). Si le système que vous utilisez dispose d'entrées phono, désactivez le préamplificateur (**Off**).

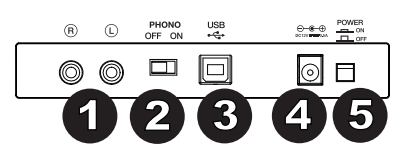

- 3. **Sortie audio USB :** Utilisez le câble USB inclus pour brancher la platine vinyle à un ordinateur. La connexion USB permet d'acheminer l'audio de la platine vinyle à votre ordinateur. Veuillez consulter la section Fonctionnement > Configuration de l'ordinateur pour plus d'informations.
- 4. **Entrée d'alimentation :** Utilisez le câble d'alimentation inclus pour brancher la platine vinyle à une prise secteur.
- 5. **Touche d'alimentation :** Cette touche permet la mise sous et hors tension de la BT100.

### **Mise en route**

- 1. Utilisez le câble d'alimentation inclus pour brancher l'entrée d'alimentation de la BT100 à une prise secteur et mettez-la sous tension.
- 2. Retirez le protège-pointe de la pointe de lecture.
- 3. Placez le tapis sur le plateau puis placez votre disque sur le tapis. Si vous utilisez un disque 45 tours, mettez l'adaptateur 45 tr/min sur l'axe central avant de placer le disque sur le plateau.
- 6. Utilisez le sélecteur **33/45 RPM** afin de sélectionner la vitesse de rotation du plateau (33/45) selon le type de disque utilisé.
- 7. Réglez le sélecteur **7"/12"** selon le format de disque sur le plateau.
- 8. Appuyez sur la touche **Start** afin que l'appareil déplace automatiquement le bras de lecture.
- 9. Lorsque le disque atteint la fin de l'enregistrement, ou si vous appuyez sur la touche **Stop** durant la lecture, le bras de lecture se relève automatiquement et retourne sur son support.

### **Jumelage de la platine vinyle BT100 à une enceinte Bluetooth**

La platine vinyle BT100 dispose d'un émetteur Bluetooth afin de transmettre le signal audio sans fil vers une enceinte Bluetooth.

- 1. Mettez l'enceinte Bluetooth sous tension et assurez-vous qu'elle est en mode jumelage.<br>2. Mettez la platine vinvle BT100 sous tension
- Mettez la platine vinyle BT100 sous tension.
- 3. Enfoncez puis relâchez la touche Bluetooth de la platine vinyle BT100 afin de jumeler votre appareil Bluetooth. Lorsque la platine vinyle BT100 est connectée à l'enceinte Bluetooth, la DEL Bluetooth devient bleue. Votre enceinte Bluetooth devrait également indiquer qu'elle est connectée.

**Remarque :** La platine vinyle BT100 se connecte à l'enceinte Bluetooth la plus proche. Si après 5 minutes, aucune enceinte Bluetooth n'est détectée, l'émetteur Bluetooth devient inactif et la DEL s'éteint.

**Remarque :** La plage maximale peut être atteinte avec l'utilisation d'appareils dotés de Bluetooth 4.0 ou de versions ultérieures.

- 4. Lancez la lecture de la musique sur la platine vinyle BT100. Si la platine est connectée à une enceinte Bluetooth dotée d'une touche lecture/pause, et que vous n'entendez pas de signal audio, essayez d'appuyer sur la touche lecture/pause.
- 5. Réglez le volume sur l'enceinte Bluetooth (s'il y lieu), ou le bouton Volume et le contrôle du volume sur le BT100me de la platine BT100 afin d'ajuster le niveau de sortie.
- 6. Pour supprimer la connexion, appuyez sur la touche **Bluetooth** de la BT100 ou désactivez le mode jumelage Bluetooth sur l'enceinte Bluetooth.

**Remarque :** Déplacez les autres récepteurs/enceintes Bluetooth hors de la portée de la platine BT100 (9,1 m ou plus) ou les mettre hors tension afin de connecter votre enceinte Bluetooth.

**IMPORTANT :** Placez le tapis fourni sur le plateau ; placez ensuite votre disque sur le tapis afin de le maintenir en place.

**IMPORTANT :** Retirez le couvercle de plastique de la cartouche (qui protège la pointe de lecture) avant d'utiliser la platine.

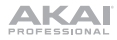

### **Enregistrement**

Utiliser l'application EZ Vinyl/Tape Converter avec un câble USB pour enregistrer de la musique sur votre ordinateur. Le EZ Vinyl/Tape Converter permet de sauvegarder vos enregistrements sur votre ordinateur. Une fois la conversion du disque vinyle terminée, vous pouvez graver les fichiers sur CD ou les transférer sur des lecteurs multimédia. Veuillez utiliser la carte de téléchargement de logiciel afin de télécharger et d'installer le logiciel, puis suivre les instructions sur l'écran. Veuillez consulter la section *Configuration de l'ordinateur > Configuration de la BT100 comme périphérique d'enregistrement par défaut avant de* commencer à enregistrer.

- 1. Une fois l'application EZ Vinyl/Tape Converter installée sur votre ordinateur, connectez la **sortie audio USB** de la BT100 au port USB de votre ordinateur à l'aide du câble USB fourni.
- 2. Sur votre ordinateur, vous pouvez lancer l'application EZ Vinyl/Tape Converter en allant dans le menu **Démarrer Tous les programmes** (Windows) ou dans le menu **Applications** (Mac).
- 3. Suivez ensuite les instructions à l'écran afin de configurer l'enregistrement. Lorsque vous êtes invité à faire jouer votre musique, déplacez le **bras de lecture** de la BT100 sur le disque afin de démarrer la lecture.

**Remarque :** Pour écouter un disque durant la lecture, vous pouvez utiliser les haut-parleurs de votre ordinateur, ou encore brancher les **sorties RCA** de la BT100 à une chaîne stéréo ou à des enceintes amplifiées.

4. Une fois l'enregistrement terminé, soulevez le **bras de lecture** et remettez-le sur le **serre-bras**.

### **Lecture**

Vous pouvez écouter de la musique sur votre ordinateur par l'intermédiaire de ses haut-parleurs internes ou en branchant un casque d'écoute. (La BT100 ne peut être utilisée comme périphérique de lecture pour votre ordinateur.) Veuillez consulter la section *Configuration de l'ordinateur > Configuration de la carte son de l'ordinateur comme périphérique de lecture audio par défaut* avant de faire la lecture de la musique sur votre ordinateur.

Pour écouter un **disque** durant la lecture, vous pouvez utiliser les haut-parleurs de votre ordinateur, ou encore brancher les sorties RCA de la BT100 à une chaîne stéréo ou à des enceintes amplifiées.

### **Configuration de l'ordinateur**

#### **Configuration la BT100 comme périphérique d'enregistrement par défaut**

- **Windows XP :** Cliquez sur **Démarrer Panneau de configuration** (ou Paramètres Panneau de configuration en Affichage classique) **Sons et périphériques audio**. Cliquez sur l'onglet **Audio** sous **Enregistrement audio** et sélectionnez « **USB audio codec** » comme périphérique par défaut. Sélectionnez **Propriétés** et cliquez sur l'onglet **Advancé** afin de sélectionner le format par défaut, 44 100 Hz ou 48 000 Hz.
- **Windows Vista :** Cliquez sur **Démarrer Panneau de configuration** (ou Paramètres Panneau de configuration en Affichage classique) **Matériel et audio Son**. Cliquez sur l'onglet **Enregistrement** et sélectionnez **USB audio codec** comme appareil par défaut. Sélectionnez **Propriétés** et cliquez sur l'onglet **Advancé** afin de sélectionner le format par défaut, 44 100 Hz ou 48 000 Hz.
- **Windows 7 :** Cliquez sur **Démarrer Panneau de configuration Son.** Cliquez sur l'onglet **Enregistrement** et sélectionnez **USB audio codec** comme appareil par défaut. Sélectionnez **Propriétés** et cliquez sur l'onglet **Advancé** afin de sélectionner le format par défaut, 44 100 Hz ou 48 000 Hz.
- **Windows 8 :** Dans le menu **Démarrer**, cliquez sur le coin inférieur gauche de l'écran pour afficher le bureau. Dans le coin inférieur droit de la barre des tâches, recherchez l'icône de la commande de volume « hautparleur ». Faites un clic droit sur l'icône du haut-parleur et sélectionnez **Périphériques de lecture**. Dans le panneau de configuration **Son Windows,** sélectionnez l'onglet **Enregistrement**. Si **USB Audio Codec** ne dispose pas d'un crochet, faites un clic droit et sélectionnez « Définir comme périphérique par défaut ». Sélectionnez **Propriétés** et cliquez sur l'onglet **Advancé** afin de sélectionner le format par défaut, 44 100 Hz ou 48 000 Hz.
- **Windows 10 :** Cliquez sur **Démarrer Panneau de configuration** (ou Paramètres Panneau de configuration en Affichage classique)  **Matériel et audio Son.** Dans le panneau de configuration **Son Windows,** sélectionnez l'onglet **Enregistrement**. Si le champs **USB Audio Codec** ne dispose pas d'un crochet, faites un clic droit et sélectionnez « Définir comme périphérique par défaut ». Sélectionnez **Propriétés** et cliquez sur l'onglet **Advancé** afin de sélectionner le format par défaut, 44 100 Hz ou 48 000 Hz.
- **Mac OS X 10.4-10.11 :** Cliquez sur la pomme Apple située dans le coin supérieur gauche de l'écran et sélectionnez Préférences Système ▶ Sons. Cliquez sur l'onglet Entrée. À partir du menu, sélectionnez USB **Audio Codec** comme périphérique par défaut. Sous le **Format**, sélectionnez 44 100 Hz ou 48 000 Hz.

#### **Configuration de la carte son de l'ordinateur comme périphérique de lecture audio par défaut**

- **Windows XP :** Cliquez sur **Démarrer Panneau de configuration** (ou Paramètres Panneau de configuration en Affichage classique) **Sons et périphériques audio**. Cliquez sur l'onglet **Audio** et sous **Lecture audio,** sélectionnez la carte son de l'ordinateur comme périphérique de lecture audio par défaut.
- **Windows Vista :** Cliquez sur **Démarrer Panneau de configuration** (ou Paramètres Panneau de configuration en Affichage classique) **Matériel et audio Son**. Cliquez sur l'onglet **Lecture** et sélectionnez la carte son de l'ordinateur comme périphérique de lecture audio par défaut.
- **Windows 7 :** Cliquez sur **Démarrer Panneau de configuration Son.** Cliquez sur l'onglet **Lecture** et sélectionnez la carte son de l'ordinateur comme périphérique de lecture audio par défaut.
- **Windows 8 :** Dans le menu **Démarrer,** cliquez sur le coin inférieur gauche de l'écran pour afficher le bureau. Dans le coin inférieur droit de la barre des tâches, recherchez l'icône de la commande de volume « hautparleur ». Faites un clic droit sur l'icône du haut-parleur et sélectionnez **Périphériques de lecture**. Le panneau de configuration **Sons Windows** devrait s'afficher sur l'onglet **Lecture**. Si la carte son de votre ordinateur ne dispose pas d'un crochet, faites un clic droit et sélectionnez « Définir comme périphérique par défaut ».
- **Windows 10 :** Cliquez sur **Démarrer Panneau de configuration Son.** Cliquez sur l'onglet **Lecture** et sélectionnez la carte son de l'ordinateur comme périphérique de lecture audio par défaut.
- **Mac OS X 10.4-10.11 :** Cliquez sur la pomme Apple située dans le coin supérieur gauche de l'écran et sélectionnez **Préférences Système Sons.** Cliquez sur l'onglet **Sortie**. À partir du menu, sélectionnez **Hautparleurs internes** si vous utilisez les haut-parleurs internes de l'ordinateur, ou sélectionnez **Écouteurs** si vous utilisez des haut-parleurs ou un casque d'écoute branchés à la sortie casque 3,5 mm de votre ordinateur.

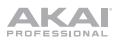

### **Dépannage**

### **Si vous éprouvez des difficultés, veuillez consulter les consignes de dépannage ci-dessous.**

#### **La platine vinyle est sous tension, mais le moteur ne fonctionne pas :**

o Assurez-vous que la courroie est correctement installée sous le plateau. Veuillez consulter la section *Installation > Installation de la courroie du plateau* pour plus d'informations.

#### Si vous enregistrez sur un **ordinateur :**

- o Assurez-vous que la BT100 est sous tension et que la pointe de lecture est bien sur le disque.
- o Assurez-vous que la BT100 est sélectionnée comme périphérique d'enregistrement par défaut de votre ordinateur.
- o Si vous écoutez la musique via les haut-parleurs de votre ordinateur, assurez-vous que ces hautparleurs sont sélectionnés comme périphérique de lecture par défaut de votre ordinateur. Vous pourriez également brancher les **sorties RCA** de la BT100 à une chaîne stéréo ou à des enceintes amplifiées. (**Remarque :** Les sorties RCA contrôlent le signal sortant de la platine vinyle, mais pas le signal provenant de votre ordinateur).
- o Essayez de débrancher le câble USB branché à la BT100 et à votre ordinateur, puis de le rebrancher.

#### **Je n'entends pas de signal audio lors de la lecture :**

- Si vous faites la lecture à partir d'un **vinyle :** 
	- o Assurez-vous que la BT100 est sous tension et que la pointe de lecture est bien sur le disque.
	- o Branchez les **sorties RCA** de la BT100 à une chaîne stéréo ou à des enceintes amplifiées.
- Si vous faites la lecture à partir de votre **ordinateur** :
	- o Assurez-vous que le niveau du volume de l'application soit assez élevé.
	- o Assurez-vous que le niveau du volume de l'ordinateur soit assez élevé.
	- o Assurez-vous que les haut-parleurs de votre ordinateur soient sélectionnés comme périphérique de lecture par défaut de votre ordinateur.
		- (La BT100 ne peut être utilisée comme périphérique de lecture pour votre ordinateur.)

#### **Il y a un bourdonnement provenant de mon enceinte ou de mon ordinateur portable lorsque j'utilise la platine vinyle :**

- Si vous enregistrez sur un ordinateur portable :
	- o Veuillez brancher l'ordinateur à un câble d'alimentation avec mise à la terre (3 broches).
- Si vous utilisez une enceinte :
	- o Veuillez brancher l'enceinte à un câble d'alimentation avec mise à la terre (3 broches).

#### **Mon disque ne joue pas à la bonne vitesse, la tonalité est trop haute ou trop basse :**

o Veuillez vous assurer que le sélecteur de vitesse **33/45 RPM** est réglé sur la vitesse appropriée pour votre disque.

#### **L'enceinte Bluetooth que je désire utiliser ne parvient pas à se connecter à la BT100.**

o Désactivez ou déplacez toutes les autres enceintes Bluetooth à plus de 9,1 m afin que seulement l'enceinte Bluetooth que vous souhaitez utiliser puisse se jumeler à la platine.

#### **L'enceinte Bluetooth que je désire utiliser ne parvient pas à se connecter à la platine vinyle BT100.**

- o Si la platine est connectée à une enceinte Bluetooth dotée d'une touche lecture/pause, et que vous n'entendez pas de signal audio, essayez d'appuyer sur la touche lecture/pause.
- o Appuyez et relâchez le bouton **Bluetooth** de la platine BT100 pour supprimer la connexion à l'enceinte Bluetooth, puis réappuyez une fois de plus pour relancer le processus de jumelage.
- o Éteignez la platine BT100, puis rallumez-la et appuyez sur le bouton **Bluetooth** afin de relancer le processus de jumelage.

#### **Mon smartphone ne parvient pas à se connecter à la platine vinyle BT100.**

o La platine vinyle BT100 agit comme un émetteur Bluetooth en transmettant son signal vers d'autres enceintes Bluetooth. La platine vinyle BT100 ne peut agir comme récepteur et transmettre de la musique de votre smartphone vers un casque ou les sorties RCA.

#### **La DEL Bluetooth ne cesse de clignoter.**

o Une fois que vous appuyez sur la touche Bluetooth, la platine vinyle BT100 tente de se connecter aux enceintes Bluetooth à proximité pendant 5 minutes. Pour arrêter le clignotement de la DEL Bluetooth, effectuez une remise sous tension de la platine vinyle BT100.

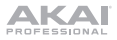

# **Guida per l'uso (Italiano)**

### **Introduzione**

### **Contenuti della confezione**

BT100 Adattatore di alimentazione Coperchio antipolvere (2) Cerniere per coperchio antipolvere Cinghia del giradischi (fissata al piatto) Piatto Copri-puntina in plastica **Tappetino** Adattatore 45 giri Cavo stereo RCA Cavo USB Scheda di download del Software Guida per l'uso Istruzioni di sicurezza e garanzia

### **Assistenza**

Per le ultime informazioni in merito a questo prodotto (requisiti di sistema, informazioni sulla compatibilità, ecc.) e per la registrazione del prodotto stesso, recarsi alla pagina **akaipro.com**.

Per ulteriore assistenza sul prodotto, recarsi alla pagina **akaipro.com/support**.

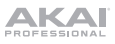

### **Configurazione**

### **Collegamento del coperchio antipolvere al BT100**

- 1. Inserire le cerniere in dotazione (contenute in sacchetti di plastica all'interno del packaging in schiuma tra i contenuti della confezione) all'interno delle apposite piastre a livello del pannello posteriore.
- 2. Inserire il coperchio antipolvere nello spazio compreso tra le cerniere in modo che si incastri (si vedano le immagini sottostanti)
- 3. Sollevare le cerniere in modo che si trovino in posizione sollevata (si vedano le immagini sottostanti)

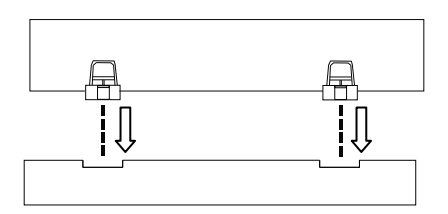

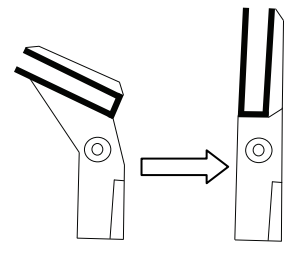

### **Fissaggio della cinghia del giradischi**

- 1. Assicurarsi che l'adattatore di alimentazione non sia collegato al BT100.
- 2. **Utenti alle prime armi:** estrarre il piatto dalla confezione.
- 3. Collocare il piatto, capovolto, su una superficie piana e posizionare la cinghia in modo tale che sia avvolta attorno alla parte inferiore dell'anello interno del piatto, centrata dritta e libera da torsioni (si veda l'immagine a destra).
- 4. Far passare il pollice attraverso la finestra più grande della cinghia e sollevare con attenzione parte della cinghia stessa. Girare il piatto e collocare la cinghia sulla scanalatura nell'asse in ottone del motore, allineando al tempo stesso di nuovo il piatto sull'asse centrale (si veda l'immagine a destra).
- 5. Collegare l'adattatore di alimentazione al giradischi e accendere il giradischi stesso.
- 6. Per verificare se il motore del piatto gira, premere **Start** per fare in modo che il braccio collochi automaticamente la puntina, oppure spostare manualmente il braccio e posizionarlo sul disco.

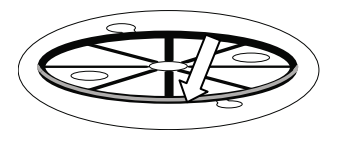

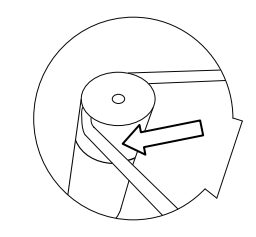

### **Schema dei collegamenti**

Elementi non elencati sotto *Introduzione > Contenuti della confezione* sono venduti separatamente.

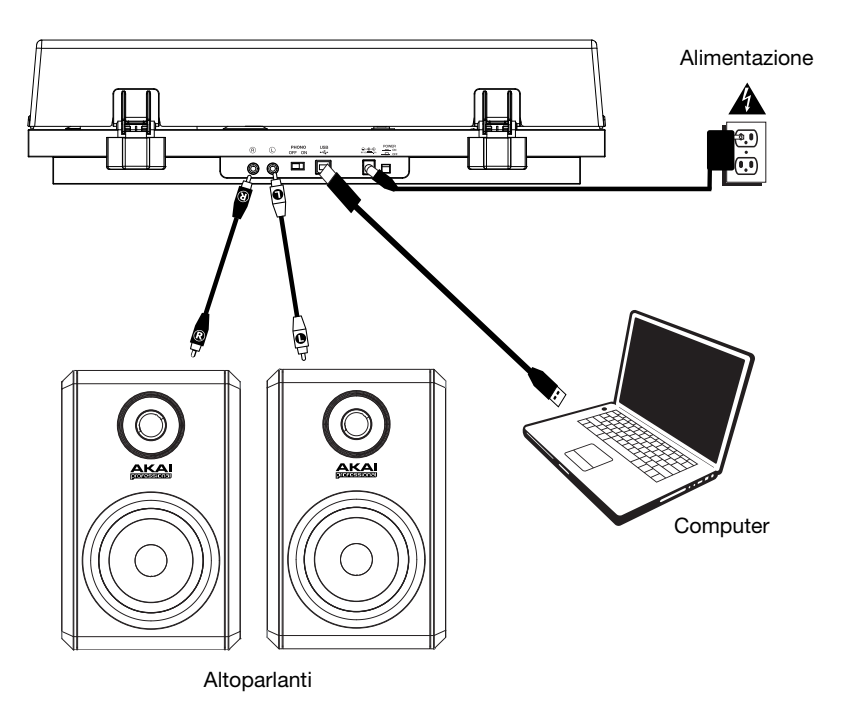

### **Caratteristiche**

### **Pannello superiore**

- 1. **Piatto:** collocare il tappetino a questo livello e appoggiare il disco sul tappetino.
- 2. **Braccio:** il braccio fisso può essere alzato e abbassato a mano, oppure servendosi della levetta di sollevamento / abbassamento.
- 3. **Fermabraccio:** questo fermabraccio dal design speciale fissa il braccio quando non è in uso.
- 4. **Levetta di sollevamento/abbassamento:**  servirsi di questa levetta per alzare e abbassare il braccio sul disco.
- 5. **Contrappeso:** è pre-bilanciato per garantire una tracciatura corretta della puntina.
- 6. **Interruttore 7"/12" / Auto-Start/Stop:** regolare l'interruttore 7"/12" per selezionare l'uso di un disco da 7" o da 12". Premere **Start** per fare in modo che il braccio si sollevi automaticamente, giri sul disco e appoggi la

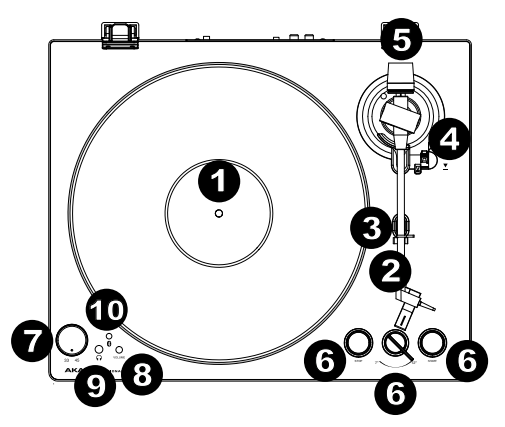

puntina in un punto specifico basato sull'impostazione 7"/12". Quando il disco arriva in fondo o viene premuto **Stop** durante la riproduzione, il braccio si solleva automaticamente e torna alla posizione di riposo.

- 7. **Selettore 33/45 giri:** regolare questo comando per selezionare i giri del piatto del giradischi in base al tipo di disco che si sta utilizzando.
- 8. **Volume:** Regolare questo comando per controllare il livello di uscita delle cuffie e Bluetooth.
- 9. **Uscita cuffie:** Collegare le cuffie (vendute separatamente) a questo livello per ascoltare la riproduzione dei propri vinili.
- 10. **LED Bluetooth:** Questo LED lampeggia durante il collegamento a un dispositivo Bluetooth. Una volta collegato, il LED rimarrà fisso. Il LED sarà spento quando il Bluetooth è inattivo e quando l'BT-500 è spento.

### **Pannello posteriore**

- 1. **Uscita RCA:** l'audio proveniente da un disco riprodotto viene inviato all'uscita audio RCA.
- 2. **Preamp On/Off:** se il ricevitore o l'amplificatore non hanno ingressi phono, accendere il preamp (**on**). Se il sistema che si sta utilizzando è dotato di ingressi phono, impostare questo interruttore su **off**.

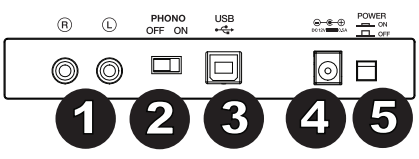

3. **Uscita audio USB:** servirsi del cavo USB in dotazione per collegare il giradischi al computer. Il collegamento USB invierà audio dal giradischi al computer. Si veda la sezione *Uso > Configurazione del computer* di questo manuale per maggiori informazioni.

- 4. **Ingresso di alimentazione:** servirsi dell'adattatore di alimentazione in dotazione per il collegamento a una presa a parete.
- 5. **Tasto di alimentazione:** premere questo tasto per accendere e spegnere il BT100.

# **Primi passi**

- 1. Collegare l'adattatore in dotazione al BT100 e servirsi dell'interruttore di alimentazione per accendere il BT100.
- 2. Rimuovere il copripuntina dalla cartuccia.
- 3. Collocare il tappetino sul piatto, quindi posizionare un disco sul tappetino. Se si utilizzano dischi a 45 giri, collocare l'adattatore 45 giri sull'asse centrale prima di collocare il disco sul piatto.

**IMPORTANTE:** collocare il tappetino in dotazione sul piatto; quindi posizionare il disco sul tappetino in modo che venga retto in maniera accurata.

**IMPORTANTE:** rimuovere il cappuccio della cartuccia (copripuntina) prima di utilizzare il giradischi.

- 4. Servirsi del **selettore 33/45 giri** per impostare la velocità di rotazione del piatto (33/45) in modo che sia adeguata al tipo di disco.
- 5. Posizionare l'interruttore **7"/12"** sull'impostazione corrispondente al disco presente sul piatto.
- 6. Premere il tasto **Start** per fare in modo che l'apparecchio posizioni automaticamente il braccio.
- 7. Quando il disco arriva in fondo o viene premuto **Stop** durante la riproduzione, il braccio si solleva automaticamente e torna alla posizione di riposo.

### **Collegamento del BT100 a un altoparlante Bluetooth**

L'BT100 dispone di un trasmettitore Bluetooth per l'invio di audio a un altoparlante Bluetooth senza fili.

- 1. Accendere l'altoparlante Bluetooth e assicurarsi che si trovi in modalità di collegamento.
- 2. Accendere il giradischi BT100.
- 3. Premere e rilasciare il tasto Bluetooth sull'BT100 per avviare il collegamento del dispositivo Bluetooth. Una volta collegato l'BT100 all'altoparlante Bluetooth, il LED Bluetooth sarà blu fisso. L'altoparlante Bluetooth dovrebbe a sua volta indicare di essere collegato.

**Nota bene:** l'BT100 si collegherà all'altoparlante Bluetooth più vicino. Se dopo 5 minuti non è possibile individuare altoparlanti Bluetooth cui collegarsi, il trasmettitore Bluetooth diventerà inattivo e il LED si spegnerà.

**Nota bene:** la portata massima si ottiene servendosi di dispositivi dotati di Bluetooth 4.0 o superiore.

- 4. Riprodurre musica sul giradischi BT100. Se si è collegati a un altoparlante Bluetooth dotato di tasto play/pause e non si sente alcun audio, provare a premere il tasto play/pause.
- 5. Regolare il volume dell'altoparlante Bluetooth (se applicabile) o la manopola Volume sull'BT100 per controllare il livello di uscita.
- 6. Per annullare il collegamento, premere il tasto **Bluetooth** sul BT100 o spegnere il dispositivo di collegamento Bluetooth sull'altoparlante Bluetooth.

**Nota bene:** spostare altri ricevitori/altoparlanti Bluetooth fuori dalla portata dell'BT100 (9.1 metri o più) o spegnerli per collegare l'altoparlante Bluetooth.

### **Registrazione**

Per registrare musica sul computer, è possibile utilizzare il programma EZ Vinyl/Tape Converter e un cavo USB. L'EZ Vinyl/Tape Converter salva comodamente le registrazioni sul computer. Una volta terminato di convertire il vinile, lo si può masterizzare su un CD o caricare su dispositivi media portatili.

Servirsi della scheda di download del software in dotazione per scaricare e installare il software e seguire le istruzioni su schermo. Si veda *Configurazione del computer > Configurazione del BT100 come periferica di riproduzione predefinita* prima di iniziare a registrare.

- 1. Una volta installato l'EZ Vinyl/Tape Converter sul computer, servirsi del cavo USB in dotazione per collegare l'**uscita audio USB** del BT100 ad una porta USB disponibile del computer.
- 2. Sul computer, aprire l'EZ Vinyl/Tape Converter recandosi su **Start Tutti i programmi** (Windows) o sul menu **Applications** (Mac).
- 3. Seguire le istruzioni su schermo per configurare la registrazione. Quando viene richiesto di riprodurre la musica, muovere il **braccio** del BT100 sul disco per iniziare la riproduzione.

**Nota bene:** per ascoltare un disco mentre viene riprodotto, servirsi delle casse del computer o collegare le **uscite RCA** del BT100 a un impianto stereo o ad altoparlanti.

4. Una volta terminato di registrare, alzare il **braccio** dal disco e riportarlo sul **poggiabraccio**.

### **Riproduzione**

È possibile ascoltare la musica sul computer tramite l'altoparlante interno o tramite un paio di cuffie ad esso collegate (Il BT100 non può essere utilizzato come dispositivo di riproduzione dell'audio del computer). Si veda *Configurazione del computer > Configurazione della scheda audio del computer come dispositivo di riproduzione predefinito* prima di riprodurre la musica del computer.

Per ascoltare un **disco** mentre viene riprodotto, servirsi delle casse del computer o collegare le uscite RCA del BT100 a un impianto stereo o ad altoparlanti.

### **Configurazione del computer**

#### **Configurare il BT100 come dispositivo di registrazione predefinito**

- **Windows XP:** cliccare sul **Menu Start Pannello di controllo** (o Impostazioni Pannello di controllo nella vista Classica) **Suoni e periferiche audio**. Cliccare sulla scheda **Audio** e selezionare **USB Audio Codec** come periferica predefinita sotto **Registrazione suoni**. Selezionare **Proprietà** e cliccare sulla scheda **Avanzate** per selezionare il formato predefinito, 44100 Hz o 48000 Hz.
- **Windows Vista:** cliccare sul **Menu Start Pannello di controllo** (o Impostazioni Pannello di controllo nella vista Classica) **Hardware e suoni Suoni.** Cliccare sulla scheda **Registrazione** e selezionare **USB Audio Codec** come periferica predefinita. Selezionare **Proprietà** e cliccare sulla scheda **Avanzate** per selezionare il formato predefinito, 44100 Hz o 48000 Hz.
- **Windows 7:** cliccare sul menu **Start Pannello di controllo Audio**. Cliccare sulla scheda **Registrazione** e selezionare **USB Audio Codec** come periferica predefinita. Selezionare **Proprietà** e cliccare sulla scheda **Avanzate** per selezionare il formato predefinito, 44100 Hz o 48000 Hz.
- **Windows 8:** nel menu **Start**, cliccare sull'angolo inferiore sinistro dello schermo per passare al Desktop. Nell'angolo inferiore destro della Barra delle applicazioni, individuare l'icona "Speaker" di controllo del Volume. Fare click col tasto destro del mouse e selezionare **Dispositivi di riproduzione**. Nel pannello di controllo **Audio**  di **Windows** selezionare la scheda **Registrazione**. Se l'**USB Audio Codec** non presenta un segno di spunta verde, fare click col destro e selezionare "Imposta come dispositivo predefinito"**.** Selezionare **Proprietà** e cliccare sulla scheda **Avanzate** per selezionare il formato predefinito, 44100 Hz o 48000 Hz.
- **Windows 10:** cliccare sul menu **Start Pannello di controllo** (o Impostazioni Pannello di controllo nella vista Classica) **Hardware e suoni Suoni**. Nel pannello di controllo **Audio** di **Windows** selezionare la scheda **Registrazione**. Se l'**USB Audio Codec** non presenta un segno di spunta verde, fare click col destro e selezionare "Imposta come dispositivo predefinito"**.** Selezionare **Proprietà** e cliccare sulla scheda **Avanzate** per selezionare il formato predefinito, 44100 Hz o 48000 Hz.
- **Mac OS X 10.4-10.11:** cliccare sull'icona della mela nell'angolo superiore sinistro, quindi cliccare su **System Preferences Sound**. Fare clic sulla scheda "**Ingresso**". Dal menu, selezionare "**USB Audio Codec**" come periferica. Sotto **Format**, selezionare 44100.0 Hz o 48000.0 Hz.

#### **Configurazione della scheda audio del computer come dispositivo di riproduzione predefinito**

- **Windows XP:** cliccare sul **Menu Start Pannello di controllo** (o Impostazioni Pannello di controllo nella vista Classica) **Suoni e periferiche audio**. Cliccare sulla scheda **Audio** e in **Riproduzione suoni** selezionare la scheda audio del computer come periferica predefinita.
- **Windows Vista:** cliccare sul menu **Start Pannello di controllo** (o Impostazioni Pannello di controllo nella vista Classica) **Hardware e suoni Suoni**. Cliccare sulla scheda **Riproduzione** e selezionare la scheda audio del computer come periferica predefinita.
- **Windows 7:** cliccare sul menu **Start Pannello di controllo Audio**. Cliccare sulla scheda **Riproduzione** e selezionare la scheda audio del computer come periferica predefinita.
- **Windows 8:** nel menu **Start**, cliccare sull'angolo inferiore sinistro dello schermo per passare al Desktop. Nell'angolo inferiore destro della Barra delle applicazioni, individuare l'icona "Speaker" di controllo del Volume. Fare click col tasto destro del mouse e selezionare **Dispositivi di riproduzione**. Il pannello di controllo **Audio di Windows** dovrebbe comparire sulla scheda **Riproduzione**. Se la scheda audio del computer non presenta un segno di spunta verde, fare click col destro e selezionare "Imposta come dispositivo predefinito"
- **Windows 10:** cliccare sul menu **Start Pannello di controllo Audio**. Cliccare sulla scheda **Riproduzione** e selezionare la scheda audio del computer come periferica predefinita.
- **Mac OS X 10.4-10.11:** cliccare sull'icona della mela nell'angolo superiore sinistro, quindi cliccare su **System Preferences Sound**. Fare clic sulla scheda "**Output**" (uscita). Dal menu, selezionare **Altoparlanti interni** se si utilizzano gli altoparlanti interni del computer oppure selezionare **Cuffie** se si utilizzano altoparlanti o cuffie collegati all'uscita da 1/8" del computer.

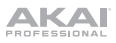

### **Risoluzione di problemi**

#### **In caso di problemi, fare riferimento ai passaggi qui di seguito.**

#### **Il giradischi è acceso, ma il motore non gira:**

o Assicurarsi che la cinghia del giradischi sia installata correttamente sotto il piatto. Si veda *Configurazione > Fissaggio della cinghia del giradischi* per maggiori informazioni.

#### Se si registra su un **computer:**

- o Assicurarsi che il BT100 sia acceso e che la puntina sia sul disco.
- o Assicurarsi che il BT100 sia selezionato come dispositivo di registrazione predefinito del computer.
- o Se si ascolta tramite le casse del computer, assicurarsi che siano selezionate come periferica di riproduzione predefinita del computer. Alternativamente, collegare le **uscite RCA** del BT100 ad un impianto stereo o ad altoparlanti.

(**Nota bene:** le uscite RCA monitorano il segnale che esce dal giradischi, non quello proveniente dal computer.)

o Scollegare e ricollegare inoltre il cavo USB che unisce il BT100 al computer.

#### **Non sento alcun audio durante la riproduzione di musica:**

- Se si riproduce musica da **vinile**:
	- o Assicurarsi che il BT100 sia acceso e che la puntina sia sul disco.
	- o Collegare le **uscite RCA** del BT100 ad un impianto stereo o ad altoparlanti.
	- Se si riproduce musica da **computer**:
		- o Assicurarsi che il volume del proprio lettore musicale software sia acceso.
		- o Assicurarsi che il volume del computer sia acceso.
		- o Assicurarsi che le casse del computer siano selezionate come dispositivo di riproduzione predefinito del computer. (Il BT100 non può essere utilizzato come dispositivo di riproduzione dell'audio del computer).

#### **Durante l'uso del giradischi sento un ronzio tramite l'altoparlante o il portatile.**

- Se si registra su un portatile:
	- o Collegare il computer ad un'alimentazione con messa a terra (3 denti).
- Se si sta riproducendo musica con un altoparlante:
	- o Collegare il dispositivo ad un'alimentazione con messa a terra (3 denti).

#### **Il mio disco non suona alla giusta velocità; il pitch è troppo alto o troppo basso:**

o Assicurarsi che il **selettore 33/45 RPM** sia impostato sulla velocità giusta per il disco specifico.

#### **L'altoparlante Bluetooth che voglio non si collega al BT100.**

o Spegnere o spostare altri altoparlanti Bluetooth nelle vicinanze a oltre 9.1 metri in modo che solo l'altoparlante Bluetooth più vicino desiderato si colleghi.

#### **L'altoparlante Bluetooth che voglio non si collega all'BT100.**

- o Se si è collegati a un altoparlante Bluetooth dotato di tasto play/pause e non si sente alcun audio, provare a premere il tasto play/pause.
- o Premere e rilasciare il tasto **Bluetooth** dell'BT100 per scollegarlo dall'altoparlante Bluetooth, quindi premerlo nuovamente per collegarlo ancora.
- o Spegnere l'BT100 e riaccenderlo, quindi premere il tasto **Bluetooth** per collegarlo nuovamente.

#### **Il mio smartphone non si collega al giradischi BT100.**

o Il giradischi BT100 agisce da trasmettitore Bluetooth inviando l'audio dall'BT100 ad altri altoparlanti Bluetooth. Il giradischi BT100 non può agire da ricevitore Bluetooth e riprodurre musica dallo smartphone su cuffie o uscite RCA.

#### **Il LED Bluetooth non smette di lampeggiare.**

o Una volta premuto il tasto Bluetooth, l'BT100 cercherà di collegarsi agli altoparlanti Bluetooth più vicini per 5 minuti. Per interrompere il lampeggio del LED Bluetooth riaccendere l'BT100.

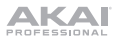

## **Benutzerhandbuch** (**Deutsch**)

### **Einführung**

### **Lieferumfang**

BT100 Netzteil Staubabdeckung (2) Scharniere für Staubabdeckung Plattenspielerriemen (an Plattenteller befestigt) Plattenteller Plastikhülle für Nadel Slipmat 45 RPM Adapter Stereo-Cinch-Kabel USB-Kabel Software-Download-Karte Benutzerhandbuch Sicherheitshinweise und Garantieinformationen

### **Kundendienst**

Für die neuesten Informationen zu diesem Produkt (Systemanforderungen, Informationen zur Kompatibilität etc.) und zur Produktregistrierung besuchen Sie **akaipro.com**.

Für zusätzlichen Produkt-Support besuchen Sie **akaipro.com**/**support**.

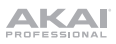

### **Setup**

### **Montage der Staubabdeckung am BT100**

- 1. Setzen Sie die mitgelieferten Scharniere (in Plastiksäckchen im Inneren der Schaumstoffverpackung) in die Scharnierplatten an der Rückseite ein.
- 2. Setzen Sie die Staubabdeckung in den Spalt zwischen den Scharnieren, damit sie einrasten kann (Siehe Bilder unten).
- 3. Klappen Sie die Scharniere so aus, dass sie sich in der aufrechten Position befinden (Siehe Bilder unten).

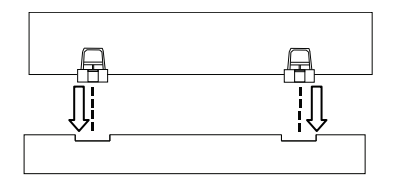

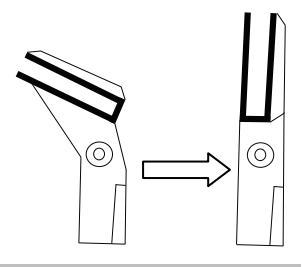

### **Anbringen des Plattenspielerriemens**

- 1. Achten Sie darauf, dass das Netzteil nicht mit dem BT100 verbunden ist.
- 2. **Einsteiger:** Nehmen Sie den Plattenteller aus der Verpackung.
- 3. Legen Sie den Plattenteller mit der Oberseite nach unten auf eine ebene Fläche und positionieren Sie den Riemen so, dass er um die Unterseite des Innenrings des Plattentellers geschlungen, gerade zentriert und nicht verdreht ist (siehe Bild rechts).
- 4. Führen Sie Ihren Daumen über das größere Riemenfenster des Plattentellers und heben einen Teil des Riemens vorsichtig an. Heben Sie ihn über den Plattenteller und platzieren ihn über der Nut in der Messingmotorspindel, während Sie den Plattenteller wieder mit der Mittelspindel ausrichten (siehe Bild rechts).
- 5. Verbinden Sie Netzteil und Plattenspieler und schalten den Plattenspieler ein.
- 6. Um zu testen, ob sich der Plattenspielermotor dreht, drücken Sie **Start**, damit der Tonarm automatisch die Nadel auf die Platte setzt. Wahlweise können Sie die Nadel auch manuell auf die Platte setzen.

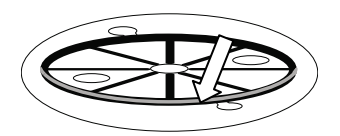

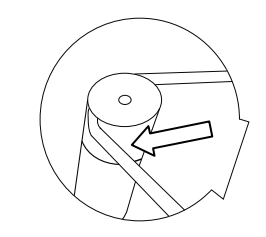

### **Anschlussdiagramm**

Teile, die nicht unter *Einführung > Lieferumfang* angegeben sind, sind separat erhältlich.

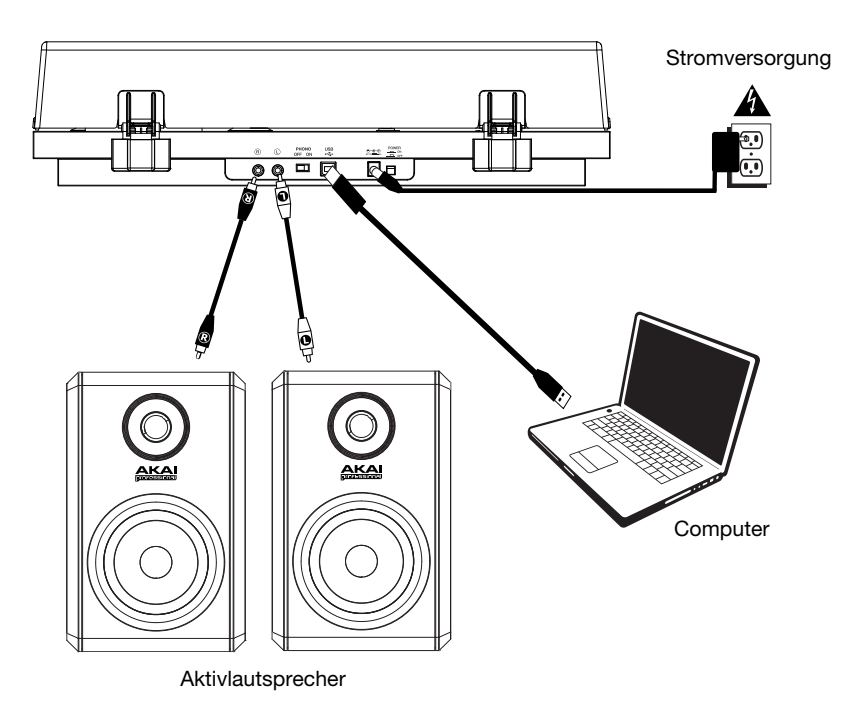

### **Funktionen**

### **Oberseite**

- 1. **Plattenteller:** Legen Sie die Slipmat hier auf und legen dann Ihre Platte auf die Slipmat.
- 2. **Tonarm:** Der fixe Tonarm kann mit der Hand oder durch Drücken des entsprechenden Hebels angehoben und abgesenkt werden.
- 3. **Arm-Clip:** Dieser speziell entwickelte Arm-Clip sichert den Tonarm, wenn er nicht verwendet wird.
- 4. **Hebel zum Anheben/Absenken:**  Verwenden Sie diese Option, um den Tonarm anzuheben oder auf die Platte abzusenken.
- 5. **Gegengewicht:** Dieses Gewicht wird bereits mit der richtigen Balance für die Nadel ausgeliefert.
- 6. **7"/12" Schalter / Auto-Start/Stopp:** Verwenden Sie den 7"/12" Schalter, um auszuwählen, ob Sie eine 7" oder

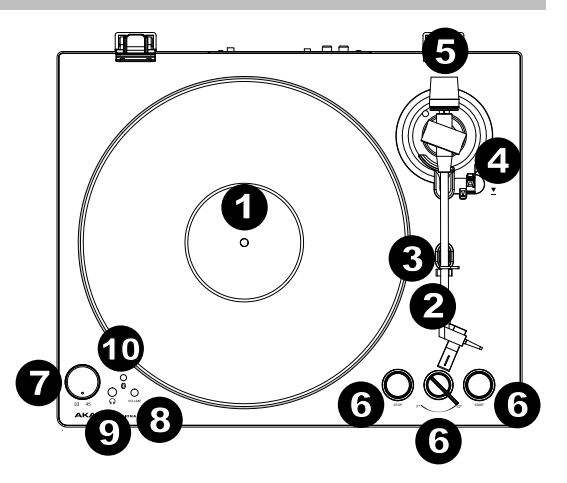

12" Platte verwenden. Wenn Sie **Start** drücken, wird der Tonarm automatisch angehoben und über die Platte geschwenkt. Die Nadel wird je nach 7"/12"-Einstellung an einer bestimmten Stelle aufgesetzt. Wenn eine Platte das Ende erreicht oder **während** der Wiedergabe **Stopp** gedrückt wird, hebt sich der Tonarm automatisch und schwenkt zurück in die Ruheposition.

- 7. **33/45 RPM-Wähler:** Verwenden Sie diesen Wähler, um die Drehzahl des Plattentellers je nach Plattenart auszuwählen.
- 8. **Lautstärk:** Passen Sie dies an, um den Ausgangspegel von Kopfhörer und Bluetooth einzustellen.
- 9. **Ausgang Kopfhöre:** Schließen Sie Kopfhörer an (separat erhältlich), um Ihre Schallplatten anzuhören.
- 10. **Bluetooth-Taste**: Drücken Sie diese Taste, um die Bluetooth-Verbindung zu starten. Wenn nach 5 Minuten keine Bluetooth-Lautsprecher für eine Verbindung gefunden werden können, wird der Bluetooth-Sender inaktiv und die LED erlischt. Wenn die Lautsprecher derzeit verbunden sind, drücken Sie diese Taste, um derzeit verbundenen Bluetooth-Lautsprecher zu trennen.

### **Rückseite**

- 1. **Cinch-Ausgang:** Der Ton einer wiedergegebenen Schallplatte wird an den Cinch-Audioausgang gesendet.
- 2. **Vorverstärker Ein/Aus:** Wenn Ihr Receiver oder Verstärker keine Phono-Eingänge hat, schalten Sie den Vorverstärker (**ein**). Wenn das von Ihnen verwendete System Phono-Eingänge besitzt, stellen Sie diesen Schalter auf "**aus**".

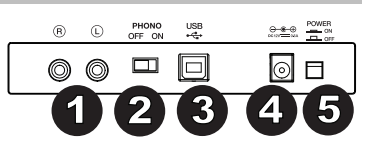

- 3. **USB-Audioausgang:** Schließen Sie Ihren Plattenspieler mit dem mitgelieferten USB-Kabel an Ihren Computer an. Die USB-Verbindung sendet das Audiosignal vom Plattenspieler an Ihren Computer. Bitte beachten Sie den Abschnitt *Betrieb > Computer-Setup* in diesem Handbuch für weitere Informationen. Das eingebaute USB Interface benötigt keine eigenen Treiber.
- 4. **Stromversorgung:** Verwenden Sie den mitgelieferten Adapter, um ihn mit einer Steckdose zu verbinden.
- 5. **Power-Taste:** Drücken Sie diese Taste, um das BT100 ein-/auszuschalten.

39

### **Betrieb**

### **Erste Schritte**

- 1. Verbinden Sie das mitgelieferte Netzteil mit dem BT100 und verwenden Sie den Netzschalter, um das BT100 einzuschalten.
- 2. Entfernen Sie den Nadelschutz vom Tonabnehmer.
- 3. Legen Sie die Slipmat auf den Plattenteller und eine Schallplatte auf die Slipmat. Wenn Sie 45 RPM-Platten abspielen möchten, setzen Sie zuerst den 45 RPM-Adapter auf die Spindel, bevor Sie die Platte auf den Teller legen.

**WICHTIG:** Legen Sie die mitgelieferte Filz-Slipmat auf den Plattenteller. Anschließend legen Sie Ihre Platte auf die Slipmat, um einen sicheren Sitz zu gewährleisten.

**WICHTIG:** Entfernen Sie die Plastikabdeckung des Tonabnehmers (Nadelabdeckung) bevor Sie den Plattenspieler verwenden.

- 4. Verwenden Sie den **33/45 RPM-Schalter**, um das Tempo des Plattentellers (33/45) auf das Plattenformat einzustellen.
- 5. Stellen Sie den **7"/12"**-Schalter je nach Größe der aufgelegten Schallplatte ein.
- 6. Drücken Sie die **Start**-Taste, damit das Gerät den Tonarm automatisch aufsetzt.
- 7. Wenn eine Platte das Ende erreicht oder während der **Wiedergabe Stopp** gedrückt wird, hebt sich der Tonarm automatisch und schwenkt zurück in die Ruheposition.

### **Den BT100 mit einem Bluetooth-Lautsprecher koppeln**

Der BT100 hat einen Bluetooth-Sender, um Audiosignale drahtlos an einen Bluetooth-Lautsprecher zu senden.

- 1. Schalten Sie Ihren Bluetooth-Lautsprecher ein, um sicherzustellen, dass er sich im Koppel-Modus befindet.
- 2. Schalten Sie den BT100 Plattenspieler ein.
- 3. Drücken Sie kurz auf die Bluetooth-Taste am BT100, um eine Verbindung zu Ihrem Bluetooth-Gerät herzustellen. Sobald der BT100 mit einem Bluetooth-Lautsprecher verbunden ist, wird die Bluetooth-LED durchgehend blau leuchten. Auch Ihr Bluetooth-Lautsprecher sollte anzeigen, dass er gekoppelt wurde.

**Hinweis:** Ihr BT100 wird mit dem nächstgelegenen Bluetooth-Lautsprecher gekoppelt. Wenn nach 5 Minuten kein Bluetooth-Lautsprecher für eine Verbindung gefunden werden kann, wird der Bluetooth-Sender inaktiv und die LED erlischt.

**Hinweis:** Die maximale Reichweite wird erzielt, wenn Sie Geräte mit Bluetooth 4.0 oder höher verwenden.

- 4. Spielen Sie Musik auf Ihrem BT100 Plattenspieler. Wenn Sie mit einem Bluetooth-Lautsprecher mit einer Wiedergabe-/Pause-Taste verbunden sind und keinen Ton hören, drücken Sie die Wiedergabe- /Pause-Taste.
- 5. Stellen Sie die Lautstärke auf Ihrem Bluetooth-Lautsprecher (falls vorhanden) ein oder verwenden Sie den Lautstärkeregler am BT100, um den Ausgangspegel anzupassen.
- 6. Um die Verbindung zu trennen, drücken Sie die **Bluetooth**-Taste am BT100 oder schalten die Bluetooth-Verbindung auf Ihrem Bluetooth-Lautsprecher aus.

**Hinweis:** Bringen Sie andere Bluetooth-Empfänger/-Lautsprecher außer Reichweite des BT100 (mindestens 30') oder schalten Sie sie ab, um eine Verbindung mit Ihrem Bluetooth-Lautsprecher herzustellen.

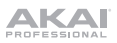

### **Aufnahme**

Um Musik mit Ihrem Computer aufzunehmen, können Sie EZ Vinyl/Tape Converter und ein USB-Kabel verwenden. EZ Vinyl/Tape Converter speichert Ihre Aufnahmen auf Ihrem Computer. Nachdem Sie Ihre Schallplatten konvertiert haben, können Sie sie auf CD brennen oder auf tragbare Mediengeräte laden.

Verwenden Sie die mitgelieferte Software-Download-Karte zum Herunterladen und Installieren der Software und folgen Sie den Anweisungen auf dem Bildschirm. Vor der eigentlichen Aufnahme lesen Sie bitte *Computer Setup > BT100 als Standardaufnahmegerät einstellen*.

- 1. Wenn Sie EZ Vinyl/Tape Converter auf Ihrem Computer installiert haben, verwenden Sie das mitgelieferte USB-Kabel, um den **USB-Audioausgang** des BT100 mit einem freien USB-Port Ihres Computers zu verbinden.
- 2. Um EZ Vinyl/Tape Converter auf Ihrem Computer zu öffnen, wählen Sie **Startmenü Alle Programme** (Windows) oder das **Anwendungen**-Menü (Mac).
- 3. Befolgen Sie die Anweisungen auf dem Bildschirm, um Ihre Aufnahme vorzubereiten. Wenn Sie aufgefordert werden, Ihre Musik zu spielen, bringen Sie den **Tonarm** des BT100 über die Platte und starten die Wiedergabe. **Hinweis:** Um sich eine Platte während der Wiedergabe anzuhören, können Sie die Lautsprecher Ihres Computers verwenden oder **die Cinch-Ausgänge** des BT100 an eine Stereoanlage oder Aktivlautsprecher anschließen.
- 4. Wenn Sie die Aufnahme beendet haben, heben Sie den **Tonarm** von der Platte und setzen ihn zurück in den **Arm-Clip**.

#### **Wiedergabe**

Sie können die Musik auf Ihrem Computer über seine internen Lautsprecher oder über die angeschlossen Kopfhörer hören. (BT100 kann nicht als Abspielgerät für Audiodaten Ihres Computers verwendet werden.) Siehe *Computer Setup > Einrichten Ihrer Computer-Soundkarte als Standardwiedergabegerät* bevor Sie Ihre Musik am Computer wiedergeben.

Um sich eine **Platte** während der Wiedergabe anzuhören, können Sie die Lautsprecher Ihres Computers verwenden oder die Cinch-Ausgänge des BT100 an eine Stereoanlage oder Aktivlautsprecher anschließen.

### **Computer-Setup**

#### **BT100 als Standard-Aufnahmegerät einstellen**

- **Windows XP:** Klicken Sie auf **Startmenü Systemsteuerung** (oder Einstellungen Systemsteuerung in der klassischen Ansicht) **Sound und Audiogeräte**. Klicken Sie auf die Registerkarte **Audio** unter **Aufnahme** und wählen **USB Audio Codec** als Standard-Gerät aus. Wählen Sie **Eigenschaften** aus und klicken Sie auf die Registerkarte **Erweitert**, um das Standardformat 44100 Hz oder 48000 Hz auszuwählen.
- **Windows Vista:** Klicken Sie auf Startmenü ▶ Systemsteuerung (oder Einstellungen ▶ Systemsteuerung in der klassischen Ansicht) **Hardware und Sound Ton**. Klicken Sie auf die Registerkarte **Aufnahme** und wählen Sie **USB Audio Codec** als Standard-Gerät aus. Wählen Sie **Eigenschaften** aus und klicken Sie auf die Registerkarte **Erweitert**, um das Standardformat 44100 Hz oder 48000 Hz auszuwählen.
- **Windows 7:** Wählen Sie **Startmenü Systemsteuerung Ton**. Klicken Sie auf die Registerkarte **Aufnahme** und wählen Sie **USB Audio Codec** als Standard-Gerät aus. Wählen Sie **Eigenschaften** aus und klicken Sie auf die Registerkarte **Erweitert**, um das Standardformat 44100 Hz oder 48000 Hz auszuwählen.
- **Windows 8:** Klicken Sie im **Startmenü** auf die linke untere Ecke des Bildschirms, um zum Desktop zu gelangen. Klicken Sie in der rechten unteren Ecke der Taskleiste auf das "Lautsprechersymbol". Klicken Sie mit der rechten Maustaste auf den Lautsprecher und wählen **Wiedergabegeräte**. In der Windows-Systemsteuerung für **Sound** wählen Sie die Registerkarte **Aufnahme**. Wenn neben **USB Audio Codec** kein grünes "Häkchen"-Symbol angezeigt wird, klicken Sie mit der rechten Maustaste auf das Gerät und wählen "Als Standardgerät festlegen". Wählen Sie **Eigenschaften** aus und klicken Sie auf die Registerkarte **Erweitert**, um das Standardformat 44100 Hz oder 48000 Hz auszuwählen.
- **Windows 10:** Klicken Sie auf **Startmenü Systemsteuerung** (oder Einstellungen Systemsteuerung in der klassischen Ansicht) **Hardware und Sound Ton**. In der Windows-Systemsteuerung für **Sound** wählen Sie die Registerkarte **Aufnahme**. Wenn neben **USB Audio Codec** kein grünes "Häkchen"-Symbol angezeigt wird, klicken Sie mit der rechten Maustaste auf das Gerät und wählen "Als Standardgerät festlegen". Wählen Sie **Eigenschaften** aus und klicken Sie auf die Registerkarte **Erweitert**, um das Standardformat 44100 Hz oder 48000 Hz auszuwählen.
- **Mac OS X 10.4-10.11:** Klicken Sie auf das obere linke "Apfel"-Symbol und klicken dann auf **Systemeinstellungen Ton**. Klicken Sie auf die Registerkarte **Input**. Aus dem Menü wählen Sie **USB Audio Codec** als Gerät. Unter **Format** wählen Sie 44100,0 Hz oder 48000,0 Hz.

#### **Einrichten Ihrer Computer-Soundkarte als Standardwiedergabegerät**

- Windows XP: Klicken Sie auf Startmenü **▶ Systemsteuerung** (oder Einstellungen ▶ Systemsteuerung in der klassischen Ansicht) **Sound und Audiogeräte**. Klicken Sie auf die Registerkarte **Audio** und wählen unter **Soundwiedergabe** Ihre Computer-Soundkarte als Standardgerät.
- **Windows Vista: Klicken Sie auf Startmenü ▶ Systemsteuerung (oder Einstellungen ▶ Systemsteuerung in** der klassischen Ansicht) **Hardware und Sound Ton**. Klicken Sie auf die Registerkarte **Wiedergabe** und wählen Ihre Computer-Soundkarte als Standardgerät.
- **Windows 7:** Wählen Sie **Startmenü Systemsteuerung Ton**. Klicken Sie auf die Registerkarte **Wiedergabe** und wählen Ihre Computer-Soundkarte als Standardgerät.
- **Windows 8:** Klicken Sie im **Startmenü** auf die linke untere Ecke des Bildschirms, um zum Desktop zu gelangen. Klicken Sie in der rechten unteren Ecke der Taskleiste auf das "Lautsprechersymbol". Klicken Sie mit der rechten Maustaste auf den Lautsprecher und wählen **Wiedergabegeräte**. Die Windows-Systemsteuerung für **Sound** sollte nun unter der Registerkarte **Wiedergabe** aufscheinen. Wenn neben der Soundkarte Ihres Computers kein grünes "Häkchen"-Symbol aufscheint, klicken Sie mit der rechten Maustaste auf die Soundkarte und wählen "Als Standardgerät festlegen".
- **Windows 10:** Wählen Sie **Startmenü Systemsteuerung Ton**. Klicken Sie auf die Registerkarte **Wiedergabe** und wählen Ihre Computer-Soundkarte als Standardgerät.
- **Mac OS X 10.4-10.11:** Klicken Sie auf das obere linke "Apfel"-Symbol und klicken dann auf **Systemeinstellungen Ton**. Klicken Sie auf die Registerkarte **Ausgabe**. Aus diesem Menü wählen Sie **Interne Lautsprecher**, wenn Sie die internen Lautsprecher des Computers verwenden oder **Kopfhörer**, wenn Sie Lautsprecher oder Kopfhörer verwenden, die an den 1/8"-Kopfhörerausgang des Computers angeschlossen sind.

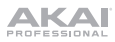

### **Fehlerbehebung**

#### **Wenn Sie irgendwelche Schwierigkeiten haben, lesen Sie die folgenden Schritte zur Fehlerbehebung.**

#### **Der Plattenspieler ist eingeschaltet, aber der Motor läuft nicht:**

o Stellen Sie sicher, dass der Plattentellerriemen korrekt unter dem Plattenteller montiert ist. Siehe *Setup > Anbringen des Plattenspielerriemens* für weitere Informationen.

#### Wenn Sie auf einen **Computer aufnehmen:**

- o Stellen Sie sicher, dass das BT100 eingeschaltet und die Nadel auf der Schallplatte ist.
- o Stellen Sie sicher, dass das BT100 als Standardaufnahmegerät des Computers ausgewählt ist.
- o Wenn Sie die Musik über die Lautsprecher Ihres Computers hören möchten, stellen Sie sicher, dass diese Lautsprecher als Standard-Wiedergabegerät des Computers ausgewählt sind. Alternativ können Sie **die Cinch-Ausgänge** des BT100 mit einer Stereoanlage oder Aktivlautsprechern verbinden.
	- (**Hinweis:** Die Cinch-Ausgänge überwachen das Signal vom Plattenspieler, nicht das Signal Ihres Computers.)
- o Stecken Sie auch das USB-Kabel, das das BT100 mit Ihrem Computer verbindet, zuerst ab und anschließend wieder ein.

#### **Ich kann bei der Musikwiedergabe nichts hören:**

- Wenn Sie eine **Vinylplatte abspielen:** 
	- o Stellen Sie sicher, dass das BT100 eingeschaltet und die Nadel auf der Schallplatte ist.
	- o Verbinden Sie **die Cinch-Ausgänge** des BT100 mit einer Stereoanlage oder mit Aktivlautsprechern.
- Wenn Sie Musik von Ihrem **Computer spielen:**
	- o Achten Sie darauf, dass die Lautstärke Ihres Musik-Players aufgedreht ist.
	- o Stellen Sie sicher, dass die Lautstärke Ihres Computers aufgedreht ist.
	- o Achten Sie darauf, dass die Lautsprecher Ihres Computers als Standardwiedergabegerät des Computers ausgewählt sind.

(BT100 kann nicht als Abspielgerät für Audio Ihres Computers verwendet werden.)

#### **Wenn ich den Plattenspieler verwende, höre ich ein Summen durch meine Lautsprecher oder meinen Laptop:**

- Wenn Sie mit einem Laptop aufnehmen:
	- o Bitte verbinden Sie den Laptop an eine geerdete Stromquelle (3 polig).
- Wenn Sie über einen Lautsprecher spielen:
	- o Bitte verbinden Sie diese mit einer geerdeten (3 poligen) Stromquelle.

#### **Meine Schallplatte wird nicht mit der richtigen Geschwindigkeit wiedergegeben. Die Tonlage ist zu hoch oder zu tief:**

o Stellen Sie sicher, dass der **33/45-Schalter** für diese Schallplatte auf die entsprechende Geschwindigkeit eingestellt ist.

#### **Der gewünschte Bluetooth-Lautsprecher kann keine Verbindung zum BT100 herstellen.**

o Schalten Sie in der Nähe befindliche Bluetooth-Lautsprecher aus oder verschieben Sie andere Bluetooth-Lautsprecher mehr als 30', so dass nur der gewünschte nächste Bluetooth-Lautsprecher gekoppelt wird.

#### **Der gewünschte Bluetooth-Lautsprecher kann keine Verbindung zum BT100 herstellen.**

- o Wenn Sie mit einem Bluetooth-Lautsprecher mit einer Wiedergabe-/Pause-Taste verbunden sind und keinen Ton hören, drücken Sie die Wiedergabe-/Pause-Taste.
- o Drücken Sie kurz auf die **Bluetooth**-Taste des BT100, um das Gerät vom Bluetooth-Lautsprecher zu trennen. Drücken Sie erneut auf diese Taste, um nocheinmal zu versuchen, eine Verbindung herzustellen.
- o Schalten das BT100 aus und wieder ein. Drücken Sie anschließend die **Bluetooth**-Taste, um erneut zu versuchen, eine Verbindung herzustellen.

#### **Mein Smartphone kann keine Verbindung zum BT100 Plattenspieler herstellen.**

o Der BT100 Plattenspieler agiert als Bluetooth-Sender und sendet die Audiosignale vom BT100 an andere Bluetooth-Lautsprecher. Der BT100 Plattenspieler kann nicht als Bluetooth-Empfänger agieren und Musik von Ihrem Smartphone über Kopfhörer oder Cinch-Ausgänge abspielen.

#### **Die Bluetooth-LED wird kontinuierlich blinken.**

o Sobald die Bluetooth-Taste gedrückt wird, wird BT100 versuchen mit den nächstgelegenen Bluetooth-Lautsprechern innerhalb von 5 Minuten eine Verbindung herzustellen. Um die blinkende Bluetooth-LED zu stoppen, schalten Sie BT100 aus und wieder ein.

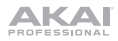

# **Appendix** (**English**)

### **Technical Specifications**

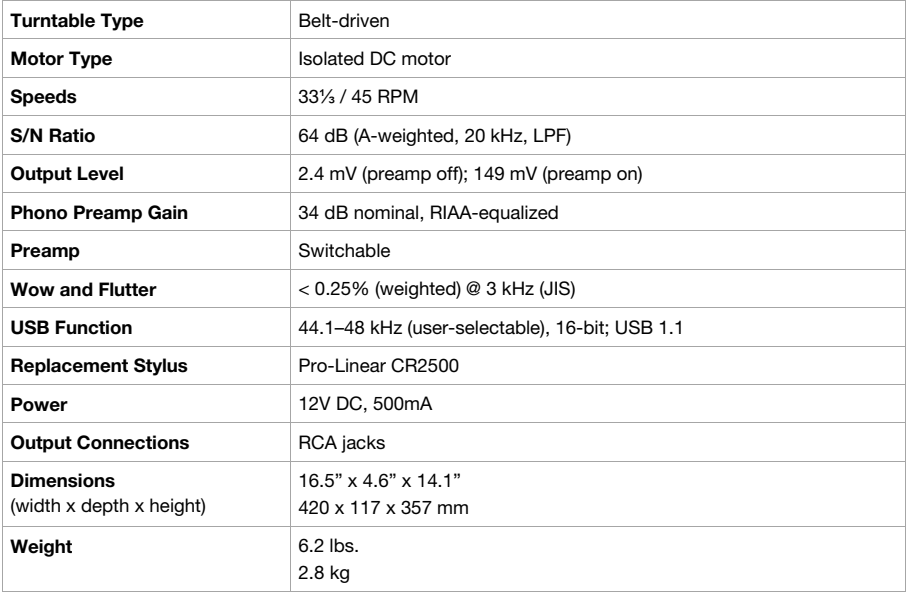

Specifications are subject to change without notice.

### **Trademarks and Licenses**

Akai Professional is a trademark of inMusic Brands, Inc., registered in the U.S. and other countries.

Pro-Linear is a trademark of Pro-Linear Electronics, Inc.

The *Bluetooth* word mark and logos are registered trademarks owned by Bluetooth SIG, Inc. and any use of such marks by Akai Professional is under license.

Mac and OS X are trademarks of Apple Inc., registered in the U.S. and other countries.

Windows is a registered trademark of Microsoft Corporation in the United States and other countries.

All other product or company names are trademarks or registered trademarks of their respective owners.

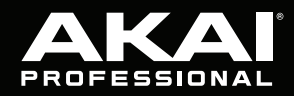

akaipro.com

Manual Version 1.0

J.